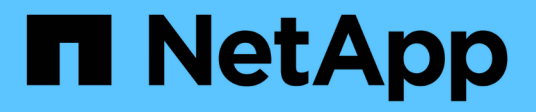

## **Tiering von On-Premises-Daten in die Cloud**

### BlueXP tiering

NetApp February 02, 2024

**–**

This PDF was generated from https://docs.netapp.com/de-de/bluexp-tiering/task-tiering-onprem-aws.html on February 02, 2024. Always check docs.netapp.com for the latest.

# **Inhalt**

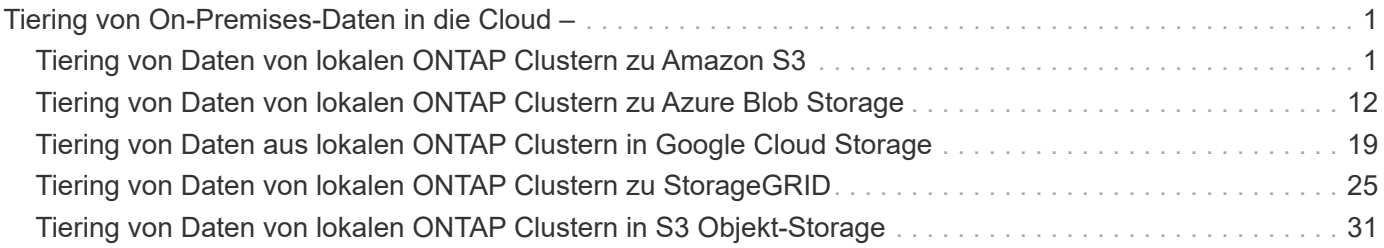

# <span id="page-2-0"></span>**Tiering von On-Premises-Daten in die Cloud –**

### <span id="page-2-1"></span>**Tiering von Daten von lokalen ONTAP Clustern zu Amazon S3**

Freier Speicherplatz auf ONTAP-Clustern vor Ort durch Tiering inaktiver Daten in Amazon S3

#### **Schnellstart**

Führen Sie die folgenden Schritte aus, um schnell zu beginnen: In den folgenden Abschnitten dieses Themas finden Sie Details zu jedem Schritt.

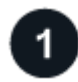

#### **Geben Sie die Konfigurationsmethode an, die Sie verwenden möchten**

Legen Sie fest, ob Sie Ihr ONTAP Cluster vor Ort über das öffentliche Internet direkt mit AWS S3 verbinden oder ob Sie ein VPN oder AWS Direct Connect verwenden und den Datenverkehr über eine private VPC Endpunktschnittstelle zu AWS S3 leiten möchten.

[Siehe die verfügbaren Verbindungsmethoden.](#page-3-0)

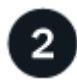

#### **Bereiten Sie Ihren BlueXP Connector vor**

Wenn Sie bereits einen Connector in Ihrer AWS VPC oder Ihrem Standort implementiert haben, sind Sie alle festgelegt. Ist dies nicht der Fall, müssen Sie eine Connector für das Tiering von ONTAP-Daten zu AWS S3 Storage erstellen. Außerdem müssen Sie die Netzwerkeinstellungen für den Connector anpassen, damit er eine Verbindung zu AWS S3 herstellen kann.

[Lesen Sie, wie Sie einen Konnektor erstellen und wie Sie die erforderlichen Netzwerkeinstellungen definieren.](#page-4-0)

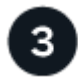

#### **Vorbereiten Ihres lokalen ONTAP Clusters**

Erkennung des ONTAP Clusters in BlueXP, Überprüfung der Mindestanforderungen des Clusters und Anpassung der Netzwerkeinstellungen, damit die Verbindung zum AWS S3 Cluster möglich ist

[Erfahren Sie, wie der ONTAP Cluster vor Ort bereit ist.](#page-5-0)

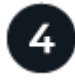

#### **Amazon S3 als Tiering-Ziel vorbereiten**

Richten Sie Berechtigungen für den Connector ein, um den S3-Bucket zu erstellen und zu managen. Darüber hinaus müssen Berechtigungen für den On-Premises-ONTAP-Cluster eingerichtet werden, damit er Daten lesen und in den S3-Bucket schreiben kann.

[Lesen Sie, wie Sie Berechtigungen für den Connector und für Ihren On-Prem-Cluster einrichten.](#page-6-0)

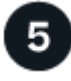

 **BlueXP Tiering auf dem System aktivieren**

Wählen Sie eine lokale Arbeitsumgebung aus, klicken Sie für den Tiering-Service auf **Aktivieren** und befolgen Sie die Anweisungen zum Tiering von Daten an Amazon S3.

[Erfahren Sie, wie Sie Tiering für Ihre Volumes aktivieren können.](#page-10-0)

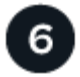

#### **Lizenzierung einrichten**

Nach Ablauf der kostenlosen Testversion können Sie für BlueXP Tiering über ein Pay-as-you-go-Abonnement, eine ONTAP BlueXP Tiering-BYOL-Lizenz oder eine Kombination aus beiden Optionen bezahlen:

- Wenn Sie sich über den AWS Marketplace anmelden möchten, ["Rufen Sie das BlueXP Marketplace](https://aws.amazon.com/marketplace/pp/prodview-oorxakq6lq7m4?sr=0-8&ref_=beagle&applicationId=AWSMPContessa) [Angebot auf"K](https://aws.amazon.com/marketplace/pp/prodview-oorxakq6lq7m4?sr=0-8&ref_=beagle&applicationId=AWSMPContessa)licken Sie auf **Abonnieren**, und folgen Sie dann den Anweisungen.
- Für die Zahlung mit einer BlueXP Tiering-BYOL-Lizenz [Wsetzen Sie sich mit uns in Verbindung](mailto:ng-cloud-tiering@netapp.com?subject=Licensing) und dann ["Erweitern Sie Ihr Konto über das Digital Wallet von BlueXP".](https://docs.netapp.com/de-de/bluexp-tiering/task-licensing-cloud-tiering.html#add-bluexp-tiering-byol-licenses-to-your-account)

#### <span id="page-3-0"></span>**Netzwerkdiagramme für Verbindungsoptionen**

Es gibt zwei Verbindungsmethoden, die Sie bei der Konfiguration von Tiering von lokalen ONTAP Systemen zu AWS S3 verwenden können.

- Öffentliche Verbindung: Über einen öffentlichen S3-Endpunkt wird das ONTAP System direkt mit AWS S3 verbunden.
- Private Verbindung: Verwenden Sie ein VPN oder AWS Direct Connect und leiten Sie den Datenverkehr über eine VPC-Endpunktschnittstelle mit einer privaten IP-Adresse weiter.

Das folgende Diagramm zeigt die Methode **Public Connection** und die Verbindungen, die Sie zwischen den Komponenten vorbereiten müssen. Sie können einen Connector, den Sie an Ihrem Standort installiert haben, oder einen Connector verwenden, den Sie in der AWS VPC implementiert haben.

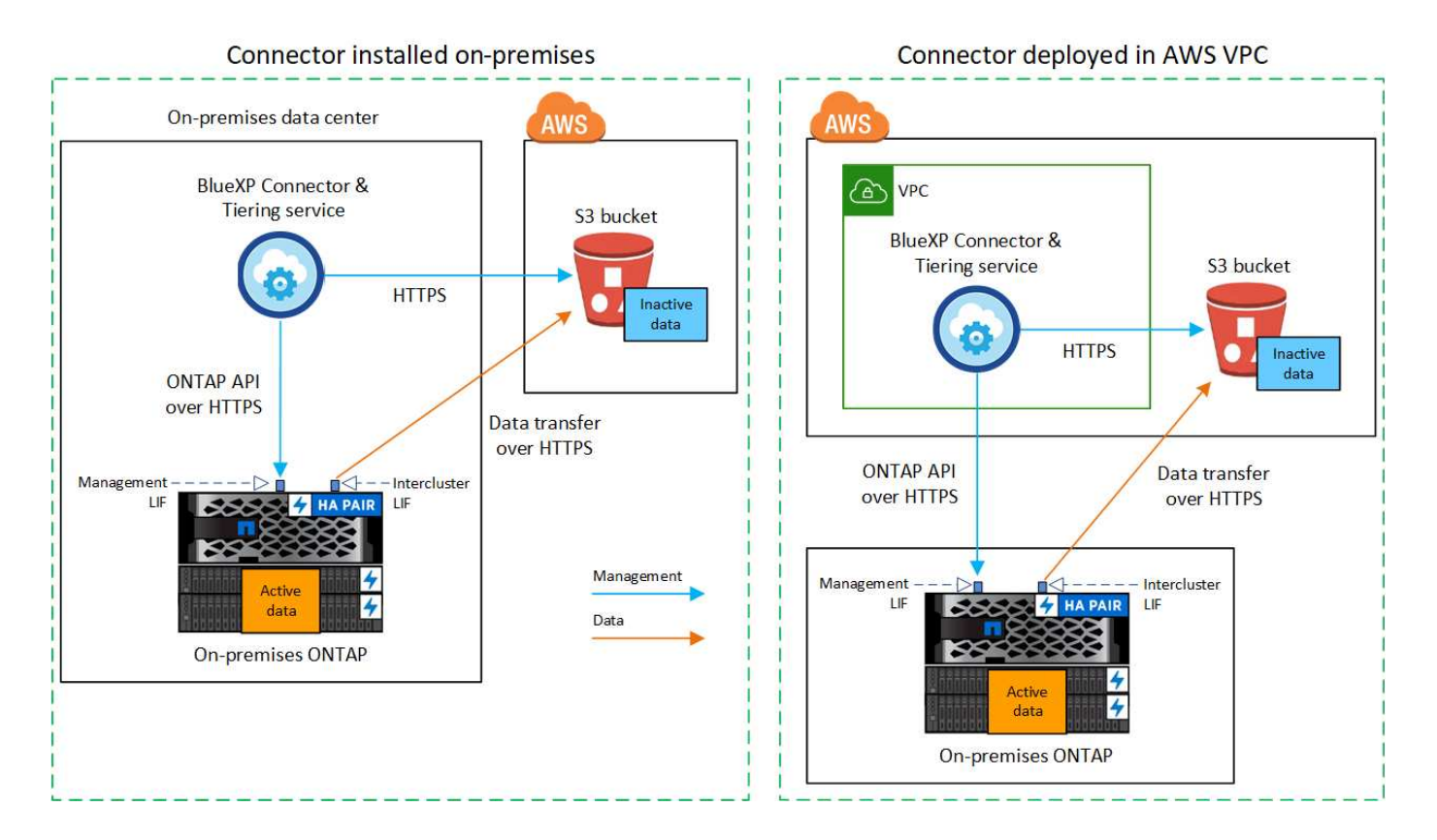

Das folgende Diagramm zeigt die Methode **private Verbindung** und die Verbindungen, die Sie zwischen den Komponenten vorbereiten müssen. Sie können einen Connector, den Sie an Ihrem Standort installiert haben, oder einen Connector verwenden, den Sie in der AWS VPC implementiert haben.

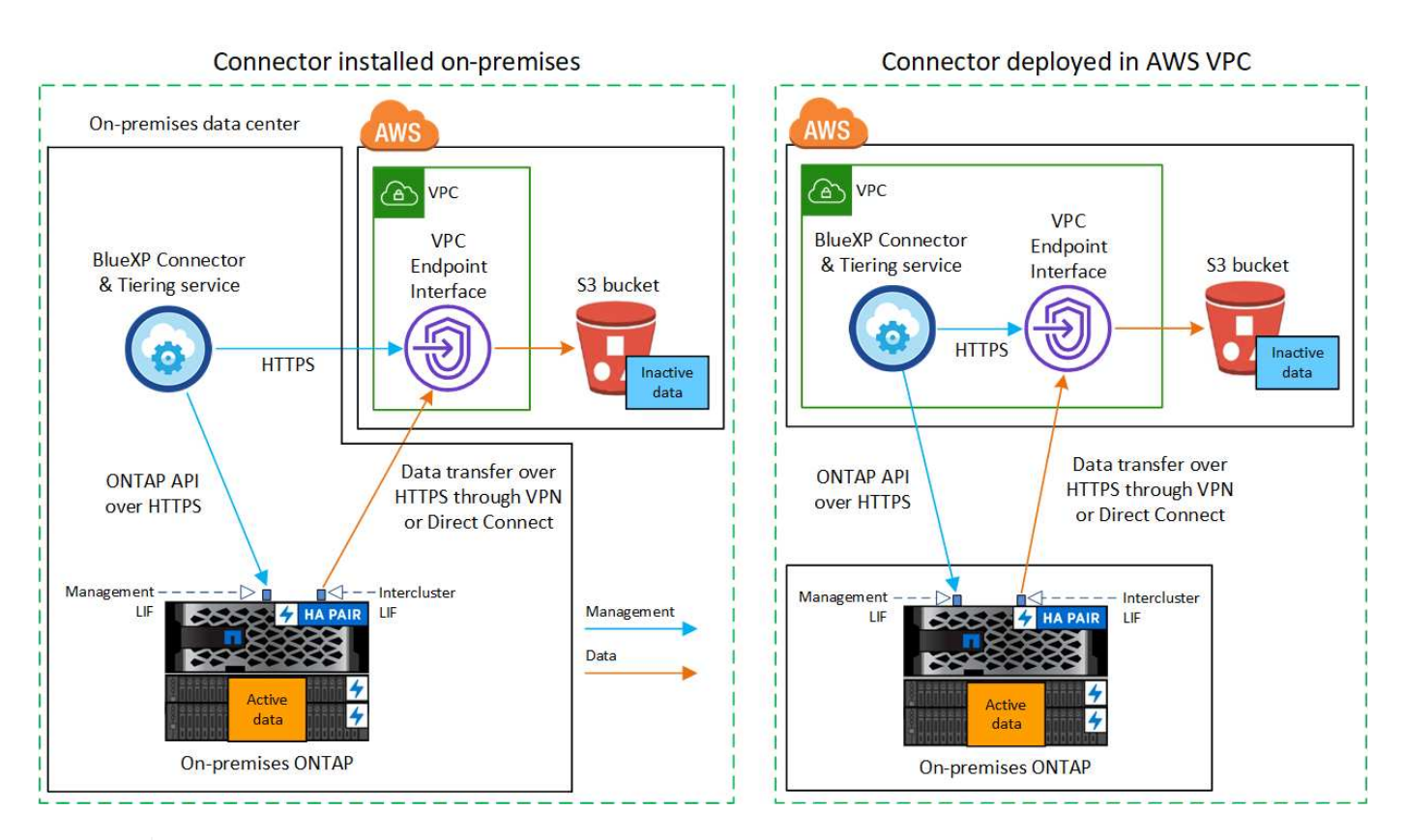

Die Kommunikation zwischen einem Connector und S3 dient nur der Einrichtung von Objekt-Storage.

#### <span id="page-4-0"></span>**Bereiten Sie den Konnektor vor**

 $\mathbf{f}$ 

Der BlueXP Connector ist die Hauptsoftware für BlueXP-Funktionen. Für das Tiering inaktiver ONTAP-Daten ist ein Connector erforderlich.

#### **Erstellen oder Umschalten von Anschlüssen**

Wenn Sie bereits einen Connector in Ihrer AWS VPC oder Ihrem Standort implementiert haben, sind Sie alle festgelegt. Falls nicht, müssen Sie an einem dieser Standorte einen Connector erstellen, um ONTAP-Daten in AWS S3 Storage zu verschieben. Sie können keinen Connector verwenden, der bei einem anderen Cloud-Provider bereitgestellt wird.

- ["Erfahren Sie mehr über Steckverbinder"](https://docs.netapp.com/us-en/bluexp-setup-admin/concept-connectors.html)
- ["Die Implementierung eines Connectors in AWS"](https://docs.netapp.com/us-en/bluexp-setup-admin/task-quick-start-connector-aws.html)
- ["Installieren eines Connectors auf einem Linux-Host"](https://docs.netapp.com/us-en/bluexp-setup-admin/task-quick-start-connector-on-prem.html)

#### **Anforderungen für Connector-Netzwerke**

- Stellen Sie sicher, dass das Netzwerk, in dem der Connector installiert ist, folgende Verbindungen ermöglicht:
	- Eine HTTPS-Verbindung über Port 443 zum BlueXP Tiering Service und zu Ihrem S3 Objekt-Storage

(["Siehe die Liste der Endpunkte"](https://docs.netapp.com/us-en/bluexp-setup-admin/task-set-up-networking-aws.html#endpoints-contacted-for-day-to-day-operations))

- Eine HTTPS-Verbindung über Port 443 an Ihre ONTAP-Cluster-Management-LIF
- ["Stellen Sie sicher, dass der Connector über Berechtigungen zum Management des S3-Buckets verfügt"](https://docs.netapp.com/us-en/bluexp-setup-admin/reference-permissions-aws.html#cloud-tiering)
- Wenn Sie über eine direkte Verbindung oder eine VPN-Verbindung zwischen Ihrem ONTAP-Cluster und der VPC verfügen und die Kommunikation zwischen dem Connector und S3 im internen AWS Netzwerk verbleiben soll (eine **private** Verbindung), müssen Sie eine VPC Endpunkt-Schnittstelle zu S3 aktivieren. [Informationen zur Einrichtung einer VPC-Endpunktschnittstelle finden Sie unter.](#page-8-0)

#### <span id="page-5-0"></span>**Bereiten Sie den ONTAP Cluster vor**

Ihre ONTAP-Cluster müssen beim Tiering von Daten zu Amazon S3 die folgenden Anforderungen erfüllen.

#### **ONTAP-Anforderungen erfüllt**

#### **Unterstützte ONTAP Plattformen**

- Bei Verwendung von ONTAP 9.8 und höher können Daten von AFF Systemen oder FAS Systemen mit reinen SSD-Aggregaten oder rein HDD-basierten Aggregaten verschoben werden.
- Bei Verwendung von ONTAP 9.7 und früher können Sie Daten von AFF Systemen oder FAS Systemen mit reinen SSD-Aggregaten verschieben.

#### **Unterstützte ONTAP-Versionen**

- ONTAP 9.2 oder höher
- ONTAP 9.7 oder höher ist erforderlich, wenn Sie eine AWS PrivateLink-Verbindung zum Objektspeicher verwenden möchten

#### **Unterstützte Volumes und Aggregate**

Die Gesamtzahl der Volumes, die BlueXP Tiering durchführen kann, kann kleiner sein als die Anzahl der Volumes auf Ihrem ONTAP System. Das liegt daran, dass Volumes von einigen Aggregaten nicht abgestuft werden können. In der ONTAP-Dokumentation finden Sie Informationen zu ["Funktionalität oder Funktionen,](https://docs.netapp.com/us-en/ontap/fabricpool/requirements-concept.html#functionality-or-features-not-supported-by-fabricpool) [die nicht von FabricPool unterstützt werden"](https://docs.netapp.com/us-en/ontap/fabricpool/requirements-concept.html#functionality-or-features-not-supported-by-fabricpool).

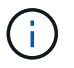

BlueXP Tiering unterstützt FlexGroup Volumes ab ONTAP 9.5. Setup funktioniert wie jedes andere Volume.

#### **Netzwerkanforderungen für Cluster**

• Das Cluster erfordert eine eingehende HTTPS-Verbindung vom Connector zur Cluster-Management-LIF.

Es ist keine Verbindung zwischen dem Cluster und dem BlueXP Tiering Service erforderlich.

• Für jeden ONTAP Node ist eine Intercluster-LIF erforderlich, die die Volumes hostet, die Sie abstufen möchten. Diese Intercluster LIFs müssen in der Lage sein, auf den Objektspeicher zuzugreifen.

Das Cluster initiiert eine ausgehende HTTPS-Verbindung über Port 443 von den Intercluster-LIFs zum Amazon S3 Storage für Tiering-Vorgänge. ONTAP liest und schreibt Daten in und aus dem Objekt-Storage – der Objekt-Storage initiiert nie – er reagiert einfach darauf.

• Die Intercluster-LIFs müssen dem *IPspace* zugewiesen werden, den ONTAP für die Verbindung mit dem Objekt-Storage verwenden sollte. ["Erfahren Sie mehr über IPspaces".](https://docs.netapp.com/us-en/ontap/networking/standard_properties_of_ipspaces.html)

Wenn Sie BlueXP Tiering einrichten, werden Sie aufgefordert, den IPspace zu verwenden. Sie sollten den

IPspace auswählen, dem diese LIFs zugeordnet sind. Dies kann der "Standard"-IPspace oder ein benutzerdefinierter IPspace sein, den Sie erstellt haben.

Wenn Sie einen anderen IPspace als "Standard" verwenden, müssen Sie möglicherweise eine statische Route erstellen, um Zugriff auf den Objekt-Storage zu erhalten.

Alle Intercluster-LIFs im IPspace müssen auf den Objektspeicher zugreifen können. Wenn Sie dies nicht für den aktuellen IPspace konfigurieren können, müssen Sie einen dedizierten IPspace erstellen, wo alle intercluster LIFs Zugriff auf den Objektspeicher haben.

- Wenn Sie für die S3-Verbindung einen privaten VPC-Schnittstellenendpunkt in AWS verwenden, muss das S3-Endpunktzertifikat in das ONTAP-Cluster geladen werden, damit HTTPS/443 verwendet werden kann. [Informationen zum Einrichten einer VPC-Endpunkt-Schnittstelle und zum Laden des S3-Zertifikats finden](#page-8-0) [Sie unter.](#page-8-0)
- [Stellen Sie sicher, dass Ihr ONTAP Cluster über Berechtigungen für den Zugriff auf den S3-Bucket verfügt](#page-6-0)

#### **Entdecken Sie Ihren ONTAP Cluster in BlueXP**

Ermitteln Sie Ihr lokales ONTAP Cluster in BlueXP, bevor Sie mit dem Tiering selten genutzter Daten in den Objekt-Storage beginnen können. Sie müssen die Cluster-Management-IP-Adresse und das Passwort kennen, mit dem das Admin-Benutzerkonto den Cluster hinzufügen kann.

#### ["Entdecken Sie ein Cluster"](https://docs.netapp.com/us-en/bluexp-ontap-onprem/task-discovering-ontap.html).

#### **Bereiten Sie die AWS-Umgebung vor**

Wenn Sie Daten-Tiering für ein neues Cluster einrichten, werden Sie gefragt, ob der Service einen S3-Bucket erstellen soll oder ob Sie einen vorhandenen S3-Bucket in dem AWS-Konto auswählen möchten, in dem der Connector eingerichtet ist. Das AWS Konto muss über Berechtigungen und einen Zugriffsschlüssel verfügen, den Sie in BlueXP Tiering eingeben können. Das ONTAP-Cluster verwendet den Zugriffsschlüssel für das Tiering von Daten in und aus S3.

Standardmäßig wird der Bucket vom Tiering-Service für Sie erstellt. Wenn Sie Ihren eigenen Bucket verwenden möchten, können Sie einen erstellen, bevor Sie den Tiering Activation Wizard starten und dann diesen Bucket im Assistenten auswählen. ["Erstellung von S3 Buckets aus BlueXP"](https://docs.netapp.com/us-en/bluexp-s3-storage/task-add-s3-bucket.html). Der Bucket muss ausschließlich zur Speicherung inaktiver Daten auf Ihren Volumes verwendet werden – er kann nicht für andere Zwecke verwendet werden. Der S3-Bucket muss sich in einem enthalten sein ["Region, die BlueXP](https://docs.netapp.com/de-de/bluexp-tiering/reference-aws-support.html#supported-aws-regions) [Tiering unterstützt".](https://docs.netapp.com/de-de/bluexp-tiering/reference-aws-support.html#supported-aws-regions)

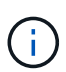

Wenn Sie BlueXP Tiering konfigurieren möchten, um eine kostengünstigere Storage-Klasse zu verwenden, auf die Ihre Tiering-Daten nach einer bestimmten Anzahl von Tagen verschoben werden, dürfen Sie beim Einrichten des Buckets in Ihrem AWS Konto keine Lifecycle-Regeln auswählen. BlueXP Tiering managt die Lebenszyklusveränderungen.

#### <span id="page-6-0"></span>**Richten Sie S3-Berechtigungen ein**

Sie müssen zwei Berechtigungssätze konfigurieren:

- Berechtigungen für den Connector, sodass er den S3-Bucket erstellen und managen kann.
- Berechtigungen für den On-Premises-ONTAP-Cluster, damit er Daten lesen und in den S3-Bucket schreiben kann

#### **Schritte**

#### 1. **Connector-Berechtigungen**:

- Bestätigen Sie das ["Diese S3-Berechtigungen"](https://docs.netapp.com/us-en/bluexp-setup-admin/reference-permissions-aws.html#iam-policies) Sind Teil der IAM-Rolle, die dem Connector Berechtigungen erteilt. Sie sollten bei der ersten Bereitstellung des Connectors standardmäßig enthalten sein. Wenn nicht, müssen Sie fehlende Berechtigungen hinzufügen. Siehe ["AWS](https://docs.aws.amazon.com/IAM/latest/UserGuide/access_policies_manage-edit.html) [Dokumentation: Bearbeiten der IAM-Richtlinien"](https://docs.aws.amazon.com/IAM/latest/UserGuide/access_policies_manage-edit.html) Weitere Anweisungen.
- Der Standard-Bucket, den BlueXP Tiering erstellt, verfügt über das Präfix "Fabric-Pool". Wenn Sie ein anderes Präfix für Ihren Bucket verwenden möchten, müssen Sie die Berechtigungen mit dem gewünschten Namen anpassen. In den S3-Berechtigungen wird eine Zeile angezeigt "Resource": ["arn:aws:s3:::fabric-pool\*"]. Sie müssen "Fabric-Pool" in das Präfix ändern, das Sie verwenden möchten. Wenn Sie beispielsweise "Tiering-1" als Präfix für Ihre Buckets verwenden möchten, ändern Sie diese Zeile in "Resource": ["arn:aws:s3:::tiering-1\*"].

Wenn Sie für Buckets ein anderes Präfix verwenden möchten, das Sie für zusätzliche Cluster in diesem BlueXP Konto verwenden möchten, können Sie eine weitere Zeile mit dem Präfix für andere Buckets hinzufügen. Beispiel:

```
"Resource": ["arn:aws:s3:::tiering-1*"]
"Resource": ["arn:aws:s3:::tiering-2*"]
```
Wenn Sie einen eigenen Bucket erstellen und kein Standardpräfix verwenden, sollten Sie diese Zeile in ändern "Resource": ["arn:aws:s3:::\*"] So dass jeder Eimer erkannt wird. Dies kann jedoch alle Buckets offenlegen, statt diejenigen, die für die Aufbewahrung inaktiver Daten auf Ihren Volumes vorgesehen sind.

#### 2. **Cluster-Berechtigungen**:

◦ Wenn Sie den Dienst aktivieren, werden Sie vom Tiering-Assistenten aufgefordert, einen Zugriffsschlüssel und einen geheimen Schlüssel einzugeben. Diese Anmeldedaten werden an den ONTAP Cluster weitergeleitet, sodass ONTAP Daten-Tiering in den S3-Bucket durchführen kann. Dazu müssen Sie einen IAM-Benutzer mit den folgenden Berechtigungen erstellen:

```
"s3:ListAllMyBuckets",
"s3:ListBucket",
"s3:GetBucketLocation",
"s3:GetObject",
"s3:PutObject",
"s3:DeleteObject"
```
Siehe ["AWS Documentation: Erstellen einer Rolle zum Delegieren von Berechtigungen an einen IAM-](https://docs.aws.amazon.com/IAM/latest/UserGuide/id_roles_create_for-user.html)[Benutzer"](https://docs.aws.amazon.com/IAM/latest/UserGuide/id_roles_create_for-user.html) Entsprechende Details.

3. Erstellen oder suchen Sie den Zugriffsschlüssel.

BlueXP Tiering gibt den Zugriffsschlüssel an den ONTAP Cluster weiter. Die Zugangsdaten werden nicht im BlueXP Tiering-Service gespeichert.

["AWS Dokumentation: Management von Zugriffsschlüsseln für IAM-Benutzer"](https://docs.aws.amazon.com/IAM/latest/UserGuide/id_credentials_access-keys.html)

#### <span id="page-8-0"></span>**Konfigurieren Sie Ihr System für eine private Verbindung mithilfe einer VPC-Endpunktschnittstelle**

Wenn Sie eine standardmäßige öffentliche Internetverbindung nutzen möchten, werden alle Berechtigungen vom Connector festgelegt und es gibt nichts anderes, was Sie tun müssen. Diese Art der Verbindung wird im angezeigt [Erstes Diagramm oben.](#page-3-0)

Wenn Sie eine sicherere Verbindung über das Internet von Ihrem On-Prem-Rechenzentrum zur VPC haben möchten, gibt es eine Option, eine AWS PrivateLink-Verbindung im Tiering-Aktivierungs-Assistenten auszuwählen. Wenn Sie ein VPN oder AWS Direct Connect verwenden möchten, ist es erforderlich, das On-Premises-System über eine VPC-Endpunktschnittstelle, die eine private IP-Adresse verwendet, zu verbinden. Diese Art der Verbindung wird im angezeigt [Zweites Diagramm oben](#page-3-0).

- 1. Konfiguration eines Schnittstellenendpunkts über die Amazon VPC Konsole oder die Befehlszeile erstellen. ["Weitere Informationen zur Verwendung von AWS PrivateLink für Amazon S3 finden Sie unter"](https://docs.aws.amazon.com/AmazonS3/latest/userguide/privatelink-interface-endpoints.html).
- 2. Ändern Sie die Konfiguration der Sicherheitsgruppe, die dem BlueXP Connector zugeordnet ist. Sie müssen die Richtlinie in "Benutzerdefiniert" (von "Vollzugriff") ändern und müssen [Fügen Sie die](#page-6-0) [erforderlichen S3-Connector-Berechtigungen hinzu](#page-6-0) Wie bereits dargestellt.

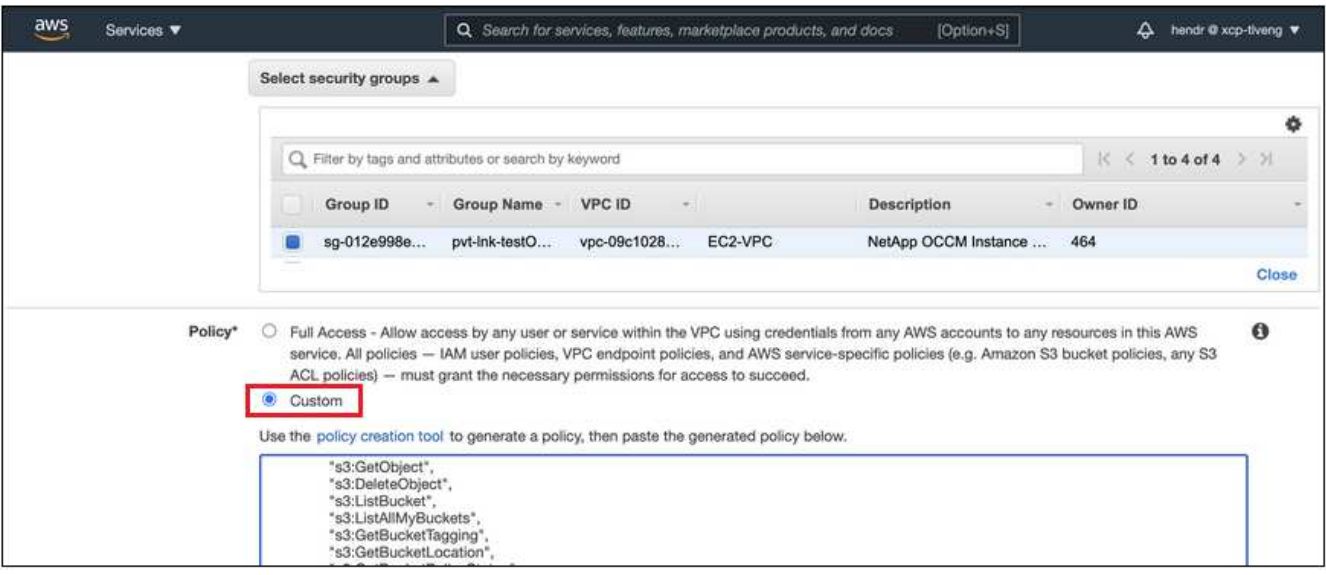

Wenn Sie Port 80 (HTTP) für die Kommunikation mit dem privaten Endpunkt verwenden, sind Sie alle festgelegt. BlueXP Tiering kann jetzt auf dem Cluster aktiviert werden.

Wenn Sie Port 443 (HTTPS) für die Kommunikation zum privaten Endpunkt verwenden, müssen Sie das Zertifikat aus dem VPC S3-Endpunkt kopieren und zum ONTAP-Cluster hinzufügen, wie in den nächsten 4 Schritten dargestellt.

3. Ermitteln Sie den DNS-Namen des Endpunkts über die AWS Konsole.

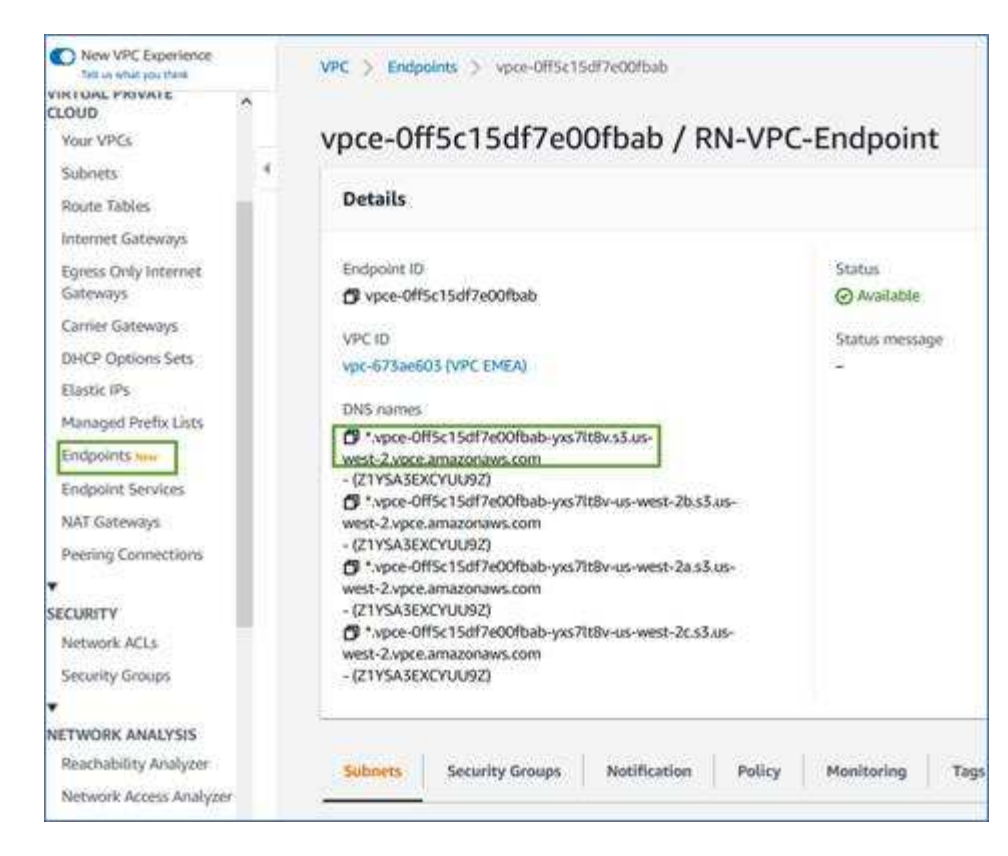

4. Beziehen des Zertifikats vom VPC-S3-Endpunkt Dies tun Sie durch ["Anmelden bei der VM, die den](https://docs.netapp.com/us-en/bluexp-setup-admin/task-managing-connectors.html#connect-to-the-linux-vm) [BlueXP Connector hostet"](https://docs.netapp.com/us-en/bluexp-setup-admin/task-managing-connectors.html#connect-to-the-linux-vm) Und Ausführen des folgenden Befehls. Wenn Sie den DNS-Namen des Endpunkts eingeben, fügen Sie "Eimer" zum Anfang hinzu und ersetzen das "\*":

```
[ec2-user@ip-10-160-4-68 ~]$ openssl s_client -connect bucket.vpce-
0ff5c15df7e00fbab-yxs7lt8v.s3.us-west-2.vpce.amazonaws.com:443
-showcerts
```
5. Aus der Ausgabe dieses Befehls kopieren Sie die Daten für das S3-Zertifikat (alle Daten zwischen und einschließlich DER START-/END-ZERTIFIKAT-Tags):

```
Certificate chain
0 s:/CN=s3.us-west-2.amazonaws.com`
     i:/C=US/O=Amazon/OU=Server CA 1B/CN=Amazon
-----BEGIN CERTIFICATE-----
MIIM6zCCC9OgAwIBAgIQA7MGJ4FaDBR8uL0KR3oltTANBgkqhkiG9w0BAQsFADBG
…
…
GqvbOz/oO2NWLLFCqI+xmkLcMiPrZy+/6Af+HH2mLCM4EsI2b+IpBmPkriWnnxo=
-----END CERTIFICATE-----
```
6. Melden Sie sich bei der ONTAP Cluster CLI an und wenden Sie das mit dem folgenden Befehl kopierte Zertifikat an (ersetzen Sie Ihren eigenen Storage-VM-Namen):

```
cluster1::> security certificate install -vserver <svm_name> -type
server-ca
Please enter Certificate: Press <Enter> when done
```
#### <span id="page-10-0"></span>**Tiering inaktiver Daten von Ihrem ersten Cluster zu Amazon S3**

Nach der Vorbereitung der AWS Umgebung können Sie das Tiering inaktiver Daten vom ersten Cluster aus starten.

#### **Was Sie benötigen**

- ["Eine Arbeitsumgebung vor Ort"](https://docs.netapp.com/us-en/bluexp-ontap-onprem/task-discovering-ontap.html).
- Ein AWS-Zugriffsschlüssel für einen IAM-Benutzer mit den erforderlichen S3-Berechtigungen.

#### **Schritte**

- 1. Wählen Sie die lokale ONTAP-Arbeitsumgebung aus.
- 2. Klicken Sie im rechten Fenster auf **enable** für den Tiering-Dienst.

Wenn das Tiering-Ziel Amazon S3 als Arbeitsumgebung auf dem Canvas existiert, können Sie den Cluster auf die Arbeitsumgebung ziehen, um den Setup-Assistenten zu starten.

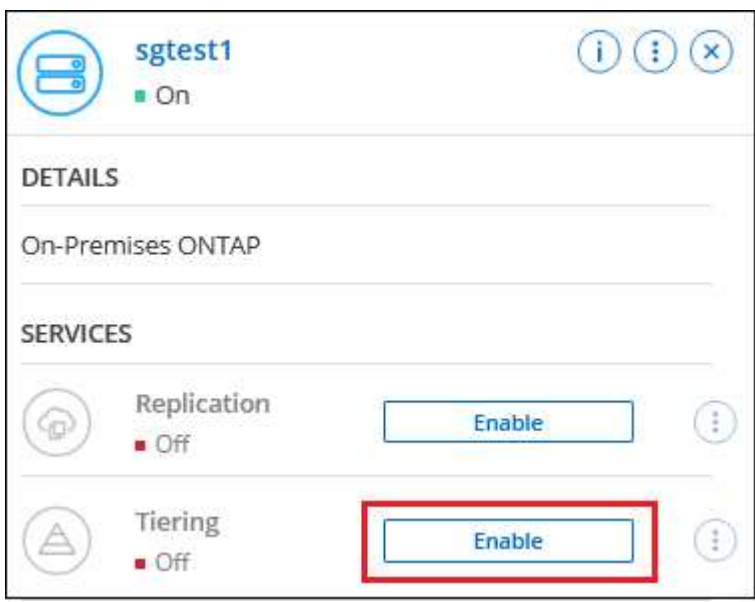

- 3. **Objekt-Speichername definieren**: Geben Sie einen Namen für diesen Objekt-Speicher ein. Er muss von jedem anderen Objekt-Storage, den Sie mit Aggregaten auf diesem Cluster verwenden können, eindeutig sein.
- 4. **Anbieter auswählen**: Wählen Sie **Amazon Web Services** und klicken Sie auf **Weiter**.

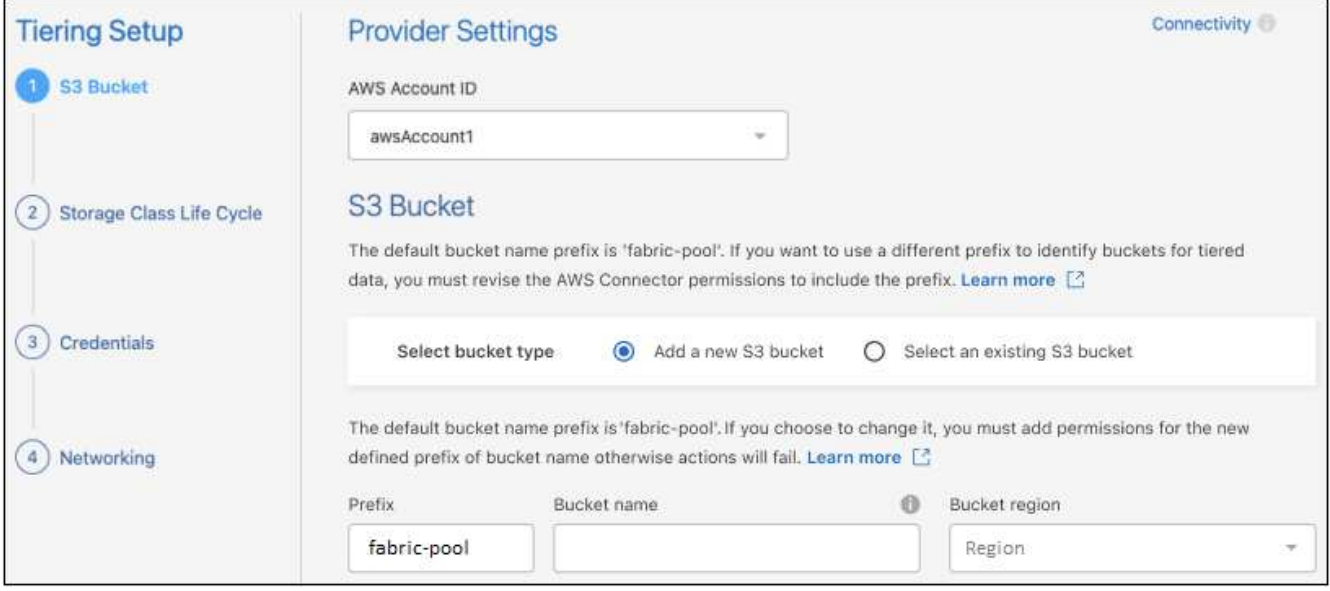

- 5. Füllen Sie die Abschnitte auf der Seite **Tiering Setup** aus:
	- a. **S3 Bucket**: Fügen Sie einen neuen S3-Bucket hinzu oder wählen Sie einen vorhandenen S3-Bucket aus, wählen Sie die Bucket-Region aus und klicken Sie auf **Weiter**.

Bei Verwendung eines On-Prem Connectors müssen Sie die AWS Konto-ID eingeben, die den Zugriff auf den vorhandenen S3-Bucket oder den neuen S3-Bucket ermöglicht, der erstellt wird.

Das Präfix *Fabric-Pool* wird standardmäßig verwendet, da die IAM-Richtlinie für den Connector es der Instanz ermöglicht, S3-Aktionen für Buckets mit dem genauen Präfix auszuführen. Sie könnten beispielsweise den S3-Bucket *Fabric-Pool-AFF1* benennen, wobei AFF1 der Name des Clusters ist. Sie können auch das Präfix für die Buckets definieren, die für das Tiering verwendet werden. Siehe [S3-](#page-6-0) [Berechtigungen werden eingerichtet](#page-6-0) Um sicherzustellen, dass Sie über AWS-Berechtigungen verfügen, die jedes benutzerdefinierte Präfix erkennen, das Sie verwenden möchten.

b. **Storage-Klasse**: BlueXP Tiering managt die Lifecycle-Übergänge Ihrer Tiering-Daten. Die Daten beginnen in der Klasse *Standard*, aber Sie können eine Regel erstellen, um nach einer bestimmten Anzahl von Tagen eine andere Speicherklasse auf die Daten anzuwenden.

Wählen Sie die S3-Speicherklasse aus, in die die Tiered-Daten verschoben werden sollen, und die Anzahl der Tage, bevor die Daten dieser Klasse zugewiesen werden, und klicken Sie auf **Weiter**. Der folgende Screenshot zeigt zum Beispiel, dass nach 45 Tagen im Objektspeicher die Klasse *Standard-IA* der Klasse *Standard* zugeordnet ist.

Wenn Sie **Daten in dieser Speicherklasse** speichern, verbleiben die Daten in der Speicherklasse *Standard* und es werden keine Regeln angewendet. ["Siehe Unterstützte Speicherklassen"](https://docs.netapp.com/de-de/bluexp-tiering/reference-aws-support.html).

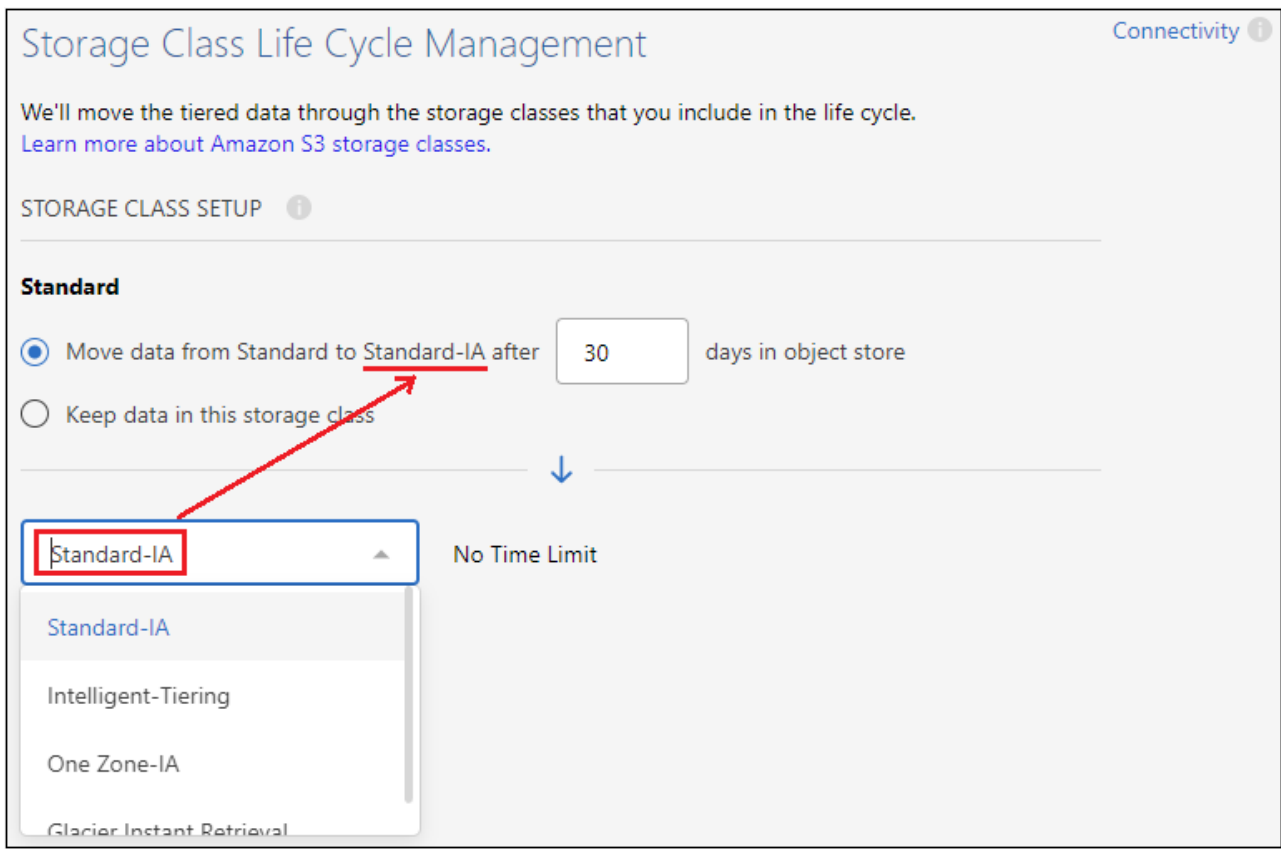

Beachten Sie, dass die Lebenszyklusregel auf alle Objekte im ausgewählten Bucket angewendet wird.

c. **Anmeldeinformationen**: Geben Sie die Zugriffsschlüssel-ID und den geheimen Schlüssel für einen IAM-Benutzer ein, der über die erforderlichen S3-Berechtigungen verfügt, und klicken Sie auf **Weiter**.

Der IAM-Benutzer muss sich im gleichen AWS-Konto wie der Bucket befinden, den Sie auf der Seite **S3 Bucket** ausgewählt oder erstellt haben.

d. **Networking**: Geben Sie die Netzwerkdetails ein und klicken Sie auf **Weiter**.

Wählen Sie im ONTAP-Cluster den IPspace aus, in dem sich die Volumes befinden sollen, die Sie abstufen möchten. Die Intercluster-LIFs für diesen IPspace müssen über Outbound-Internetzugang verfügen, sodass sie eine Verbindung zum Objekt-Storage Ihres Cloud-Providers herstellen können.

Wählen Sie optional aus, ob Sie einen AWS PrivateLink verwenden möchten, den Sie zuvor konfiguriert haben. [Siehe Setup-Informationen oben.](#page-8-0) Es wird ein Dialogfeld angezeigt, das Ihnen dabei hilft, die Endpunktkonfiguration zu durchlaufen.

Sie können auch die verfügbare Netzwerkbandbreite zum Hochladen inaktiver Daten in den Objektspeicher festlegen, indem Sie die "maximale Übertragungsrate" festlegen. Wählen Sie das Optionsfeld **begrenzt** und geben Sie die maximale Bandbreite ein, die verwendet werden kann, oder wählen Sie **unbegrenzt**, um anzuzeigen, dass keine Begrenzung vorhanden ist.

- 6. Wählen Sie auf der Seite "Tier Volumes" die Volumes aus, für die Sie Tiering konfigurieren möchten, und starten Sie die Seite "Tiering Policy":
	- Um alle Volumes auszuwählen, aktivieren Sie das Kontrollkästchen in der Titelzeile
		- ( ) Und klicken Sie auf **Volumes konfigurieren**.
	- Wenn Sie mehrere Volumes auswählen möchten, aktivieren Sie das Kontrollkästchen für jedes Volume

( ) Und klicken Sie auf **Volumes konfigurieren**.

Um ein einzelnes Volume auszuwählen, klicken Sie auf die Zeile (oder) <a>Symbol) für das Volume.

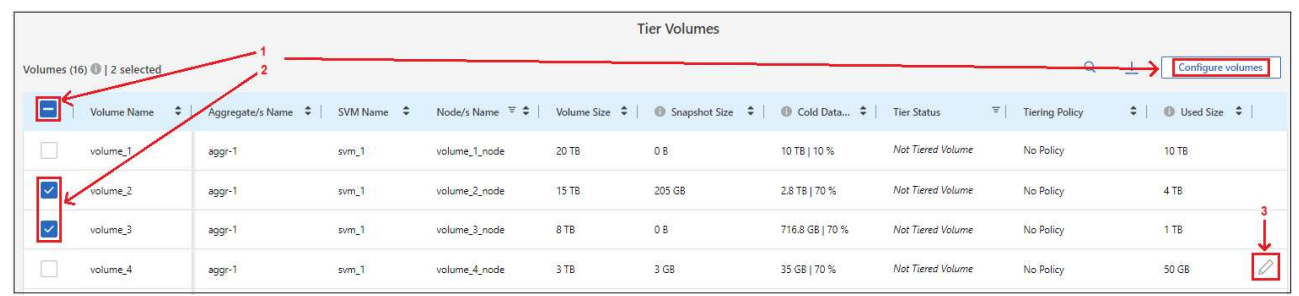

7. Wählen Sie im Dialogfeld *Tiering Policy* eine Tiering Policy aus, passen Sie optional die Kühltage für die ausgewählten Volumes an und klicken Sie auf **Apply**.

["Erfahren Sie mehr über Volume Tiering-Richtlinien und Kühltage".](https://docs.netapp.com/de-de/bluexp-tiering/concept-cloud-tiering.html#volume-tiering-policies)

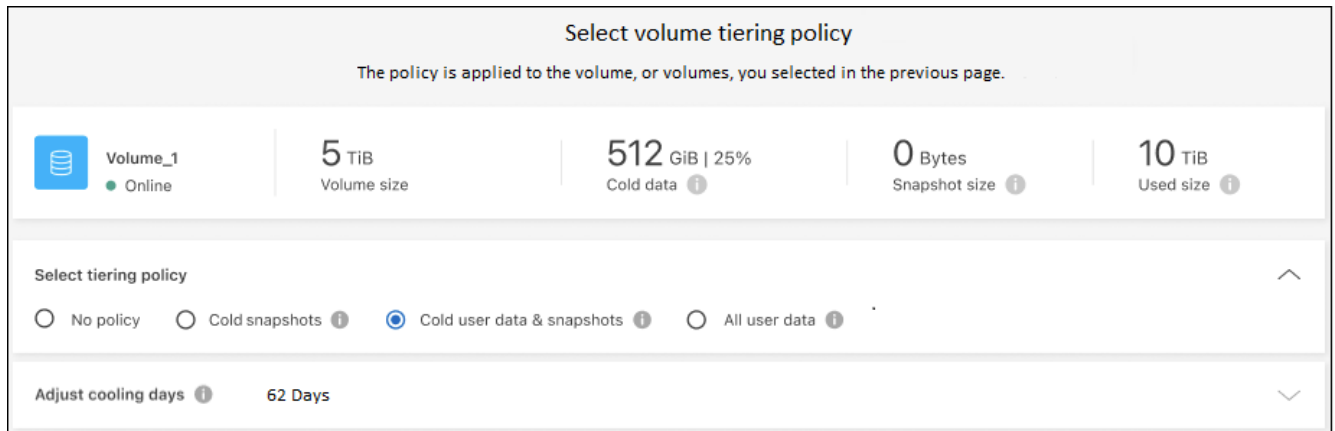

#### **Ergebnis**

◦

Sie haben Daten-Tiering von Volumes im Cluster erfolgreich in den S3-Objekt-Storage eingerichtet.

#### **Was kommt als Nächstes?**

["Abonnieren Sie unbedingt den BlueXP Tiering Service".](https://docs.netapp.com/de-de/bluexp-tiering/task-licensing-cloud-tiering.html)

Sie können Informationen zu den aktiven und inaktiven Daten auf dem Cluster anzeigen. ["Erfahren Sie mehr](https://docs.netapp.com/de-de/bluexp-tiering/task-managing-tiering.html) [über das Managen Ihrer Tiering-Einstellungen".](https://docs.netapp.com/de-de/bluexp-tiering/task-managing-tiering.html)

Sie können auch zusätzlichen Objekt-Storage erstellen, wenn Sie Daten von bestimmten Aggregaten auf einem Cluster in verschiedene Objektspeicher verschieben möchten. Falls Sie FabricPool Mirroring verwenden möchten, wo Ihre Tiered-Daten in einen zusätzlichen Objektspeicher repliziert werden. ["Erfahren Sie mehr](https://docs.netapp.com/de-de/bluexp-tiering/task-managing-object-storage.html) [über die Verwaltung von Objektspeichern"](https://docs.netapp.com/de-de/bluexp-tiering/task-managing-object-storage.html).

### <span id="page-13-0"></span>**Tiering von Daten von lokalen ONTAP Clustern zu Azure Blob Storage**

Durch das Tiering inaktiver Daten in Azure Blob Storage entsteht freier Speicherplatz auf ONTAP Clustern vor Ort.

### **Schnellstart**

Führen Sie diese Schritte schnell durch, oder scrollen Sie nach unten zu den verbleibenden Abschnitten, um ausführliche Informationen zu erhalten.

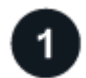

#### **Vorbereiten von Daten auf Azure Blob Storage**

Sie benötigen Folgendes:

- Ein ONTAP-Cluster vor Ort, der ONTAP 9.4 oder höher ausführt und über eine HTTPS-Verbindung zum Azure Blob-Storage verfügt. ["Entdecken Sie ein Cluster".](https://docs.netapp.com/us-en/bluexp-ontap-onprem/task-discovering-ontap.html)
- Ein Connector, der in einer Azure vnet oder vor Ort installiert ist.
- Networking eines Connectors, der eine HTTPS-ausgehende Verbindung zum ONTAP Cluster in Ihrem Datacenter, zum Azure Storage und zum BlueXP Tiering Service ermöglicht.

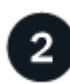

#### **Tiering einrichten**

Wählen Sie in BlueXP eine lokale ONTAP-Arbeitsumgebung aus, klicken Sie für den Tiering Service auf **Aktivieren** und folgen Sie den Aufforderungen zum Tiering von Daten auf Azure Blob Storage.

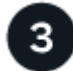

#### **Lizenzierung einrichten**

Nach Ablauf der kostenlosen Testversion können Sie für BlueXP Tiering über ein Pay-as-you-go-Abonnement, eine ONTAP BlueXP Tiering-BYOL-Lizenz oder eine Kombination aus beiden Optionen bezahlen:

- Für eine Anmeldung über den Azure Marketplace: ["Rufen Sie das BlueXP Marketplace Angebot](https://azuremarketplace.microsoft.com/en-us/marketplace/apps/netapp.cloud-manager?tab=Overview) [auf"K](https://azuremarketplace.microsoft.com/en-us/marketplace/apps/netapp.cloud-manager?tab=Overview)licken Sie auf **Abonnieren**, und folgen Sie dann den Anweisungen.
- Für die Zahlung mit einer BlueXP Tiering-BYOL-Lizenz [Wsetzen Sie sich mit uns in Verbindung](mailto:ng-cloud-tiering@netapp.com?subject=Licensing) und dann ["Erweitern Sie Ihr Konto über das Digital Wallet von BlueXP".](https://docs.netapp.com/de-de/bluexp-tiering/task-licensing-cloud-tiering.html#add-bluexp-tiering-byol-licenses-to-your-account)

#### **Anforderungen**

Überprüfen Sie die Unterstützung für Ihr ONTAP Cluster, richten Sie Ihr Netzwerk ein und bereiten Sie den Objekt-Storage vor.

Die folgende Abbildung zeigt die einzelnen Komponenten und die Verbindungen, die zwischen den Komponenten vorbereitet werden müssen:

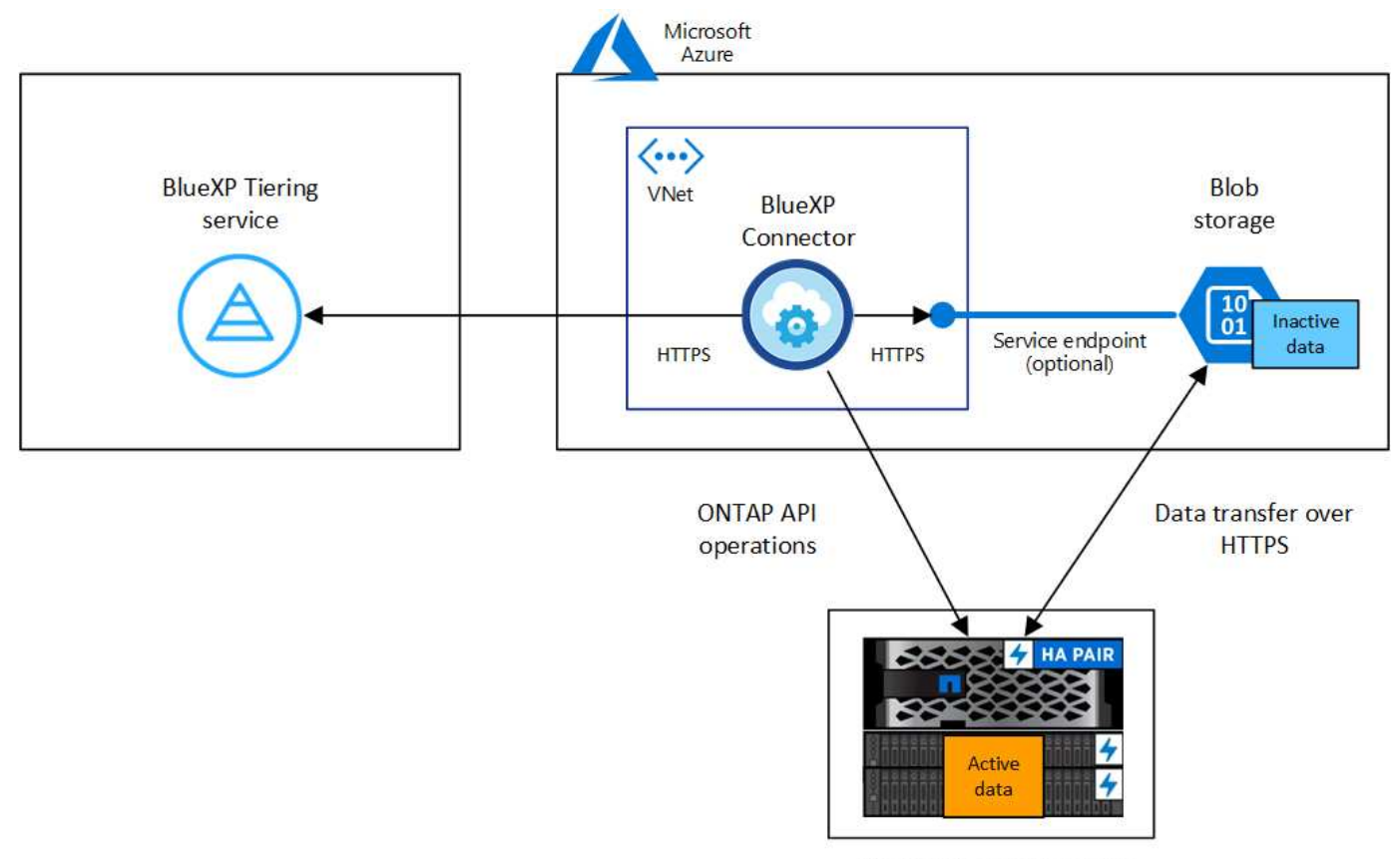

On-premises data center

Die Kommunikation zwischen dem Connector und Blob-Storage dient ausschließlich der Objekt-Storage-Einrichtung. Der Connector kann lokal statt in der Cloud residieren.

#### **Vorbereiten der ONTAP Cluster**

 $\left(\mathsf{i}\right)$ 

Ihre ONTAP-Cluster müssen beim Tiering von Daten zu Azure Blob Storage die folgenden Anforderungen erfüllen:

#### **Unterstützte ONTAP Plattformen**

- Bei Verwendung von ONTAP 9.8 und höher können Daten von AFF Systemen oder FAS Systemen mit reinen SSD-Aggregaten oder rein HDD-basierten Aggregaten verschoben werden.
- Bei Verwendung von ONTAP 9.7 und früher können Sie Daten von AFF Systemen oder FAS Systemen mit reinen SSD-Aggregaten verschieben.

#### **Unterstützte ONTAP Version**

ONTAP 9.4 oder höher

#### **Netzwerkanforderungen für Cluster**

• Das ONTAP Cluster initiiert eine HTTPS-Verbindung über Port 443 zum Azure Blob Storage.

ONTAP liest und schreibt Daten auf und aus dem Objekt-Storage. Objekt-Storage startet nie, er reagiert einfach nur.

ExpressRoute bietet zwar eine bessere Performance und niedrigere Datentransferkosten, er ist jedoch nicht zwischen dem ONTAP Cluster und Azure Blob Storage erforderlich. Aber das ist die empfohlene Best Practice.

• Eine eingehende Verbindung ist über den Connector erforderlich, der in einem Azure vnet oder vor Ort residieren kann.

Es ist keine Verbindung zwischen dem Cluster und dem BlueXP Tiering Service erforderlich.

• Für jeden ONTAP Node ist eine Intercluster-LIF erforderlich, die die Volumes hostet, die Sie abstufen möchten. Die LIF muss dem *IPspace* zugewiesen sein, den ONTAP zur Verbindung mit Objekt-Storage verwenden sollte.

Beim Einrichten von Daten-Tiering fordert BlueXP Tiering Sie zur Verwendung des IPspaces auf. Sie sollten den IPspace auswählen, dem jede LIF zugeordnet ist. Dies kann der "Standard"-IPspace oder ein benutzerdefinierter IPspace sein, den Sie erstellt haben. Weitere Informationen zu ["LIFs"](https://docs.netapp.com/us-en/ontap/networking/create_a_lif.html) Und ["IPspaces".](https://docs.netapp.com/us-en/ontap/networking/standard_properties_of_ipspaces.html)

#### **Unterstützte Volumes und Aggregate**

Die Gesamtzahl der Volumes, die BlueXP Tiering durchführen kann, kann kleiner sein als die Anzahl der Volumes auf Ihrem ONTAP System. Das liegt daran, dass Volumes von einigen Aggregaten nicht abgestuft werden können. In der ONTAP-Dokumentation finden Sie Informationen zu ["Funktionalität oder Funktionen,](https://docs.netapp.com/us-en/ontap/fabricpool/requirements-concept.html#functionality-or-features-not-supported-by-fabricpool) [die nicht von FabricPool unterstützt werden"](https://docs.netapp.com/us-en/ontap/fabricpool/requirements-concept.html#functionality-or-features-not-supported-by-fabricpool).

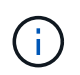

BlueXP Tiering unterstützt FlexGroup Volumes ab ONTAP 9.5. Setup funktioniert wie jedes andere Volume.

#### **Ermitteln eines ONTAP-Clusters**

Bevor Sie mit dem Tiering selten genutzter Daten beginnen können, müssen Sie eine lokale ONTAP-Arbeitsumgebung in BlueXP schaffen.

#### ["Entdecken Sie ein Cluster"](https://docs.netapp.com/us-en/bluexp-ontap-onprem/task-discovering-ontap.html).

#### **Erstellen oder Umschalten von Anschlüssen**

Für das Tiering von Daten in die Cloud ist ein Connector erforderlich. Beim Tiering von Daten in den Azure Blob Storage können Sie einen Connector verwenden, der sich in einer Azure vnet oder in Ihrem Standort befindet. Entweder müssen Sie einen neuen Konnektor erstellen oder sicherstellen, dass der aktuell ausgewählte Connector in Azure oder On-Prem liegt.

- ["Erfahren Sie mehr über Steckverbinder"](https://docs.netapp.com/us-en/bluexp-setup-admin/concept-connectors.html)
- ["Implementieren eines Connectors in Azure"](https://docs.netapp.com/us-en/bluexp-setup-admin/task-quick-start-connector-azure.html)
- ["Installieren eines Connectors auf einem Linux-Host"](https://docs.netapp.com/us-en/bluexp-setup-admin/task-quick-start-connector-on-prem.html)

#### **Stellen Sie sicher, dass Sie über die erforderlichen Connector-Berechtigungen verfügen**

Wenn Sie den Connector mit BlueXP Version 3.9.25 oder höher erstellt haben, sind Sie alle festgelegt. Standardmäßig wird die benutzerdefinierte Rolle eingerichtet, die die Berechtigungen bereitstellt, die ein Connector zur Verwaltung von Ressourcen und Prozessen in Ihrem Azure-Netzwerk benötigt. Siehe ["Erforderliche Berechtigungen für benutzerdefinierte Rollen"](https://docs.netapp.com/us-en/bluexp-setup-admin/reference-permissions-azure.html#custom-role-permissions) Und das ["Für BlueXP Tiering sind spezifische](https://docs.netapp.com/us-en/bluexp-setup-admin/reference-permissions-azure.html#cloud-tiering) [Berechtigungen erforderlich".](https://docs.netapp.com/us-en/bluexp-setup-admin/reference-permissions-azure.html#cloud-tiering)

Wenn Sie den Connector mit einer früheren Version von BlueXP erstellt haben, müssen Sie die Berechtigungsliste für das Azure-Konto bearbeiten, um fehlende Berechtigungen hinzuzufügen.

#### **Vorbereiten der Vernetzung für den Connector**

Stellen Sie sicher, dass der Connector über die erforderlichen Netzwerkverbindungen verfügt. Ein Connector kann lokal oder in Azure installiert werden.

#### **Schritte**

- 1. Stellen Sie sicher, dass das Netzwerk, in dem der Connector installiert ist, folgende Verbindungen ermöglicht:
	- Eine HTTPS-Verbindung über Port 443 zum BlueXP Tiering Service und zu Ihrem Azure Blob Objekt-Storage [\("Siehe die Liste der Endpunkte"\)](https://docs.netapp.com/us-en/bluexp-setup-admin/task-set-up-networking-azure.html#endpoints-contacted-for-day-to-day-operations)
	- Eine HTTPS-Verbindung über Port 443 an Ihre ONTAP-Cluster-Management-LIF
- 2. Aktivieren Sie bei Bedarf einen vnet-Service-Endpunkt zum Azure Storage.

Wenn Sie über eine ExpressRoute oder eine VPN-Verbindung zwischen Ihrem ONTAP Cluster und dem vnet verfügen, wird ein vnet-Service-Endpunkt zum Azure Storage empfohlen, um in Ihrem virtuellen privaten Netzwerk die Kommunikation zwischen Connector und Blob-Storage zu bestehen.

#### **Azure Blob Storage wird vorbereitet**

Wenn Sie Tiering einrichten, müssen Sie die Ressourcengruppe, die Sie verwenden möchten, sowie das Storage-Konto und den Azure-Container identifizieren, die zur Ressourcengruppe gehören. Ein Storage-Konto ermöglicht BlueXP Tiering zur Authentifizierung und zum Zugriff auf den für das Daten-Tiering verwendeten Blob-Container.

BlueXP Tiering unterstützt Tiering zu jedem Storage-Konto in einer Region, auf das über den Connector zugegriffen werden kann.

BlueXP Tiering unterstützt nur die Storage-Konten der Typen General Purpose v2 und Premium Block Blob.

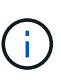

Wenn Sie BlueXP Tiering konfigurieren möchten, um eine kostengünstigere Zugriffsebene zu verwenden, auf die Ihre Tiering-Daten nach einer bestimmten Anzahl von Tagen verschoben werden, dürfen Sie beim Einrichten des Containers in Ihrem Azure-Konto keine Lebenszyklusregeln auswählen. BlueXP Tiering managt die Lebenszyklusveränderungen.

#### **Tiering inaktiver Daten von dem ersten Cluster zu Azure Blob Storage**

Starten Sie nach der Vorbereitung der Azure Umgebung das Tiering inaktiver Daten aus dem ersten Cluster.

#### **Was Sie benötigen**

["Eine Arbeitsumgebung vor Ort"](https://docs.netapp.com/us-en/bluexp-ontap-onprem/task-discovering-ontap.html).

#### **Schritte**

- 1. Wählen Sie die lokale ONTAP-Arbeitsumgebung aus.
- 2. Klicken Sie im rechten Fenster auf **enable** für den Tiering-Dienst.

Wenn das Tiering-Ziel für Azure Blob als eine Arbeitsumgebung auf dem Canvas existiert, können Sie das Cluster auf die Azure Blob Arbeitsumgebung ziehen, um den Setup-Assistenten zu starten.

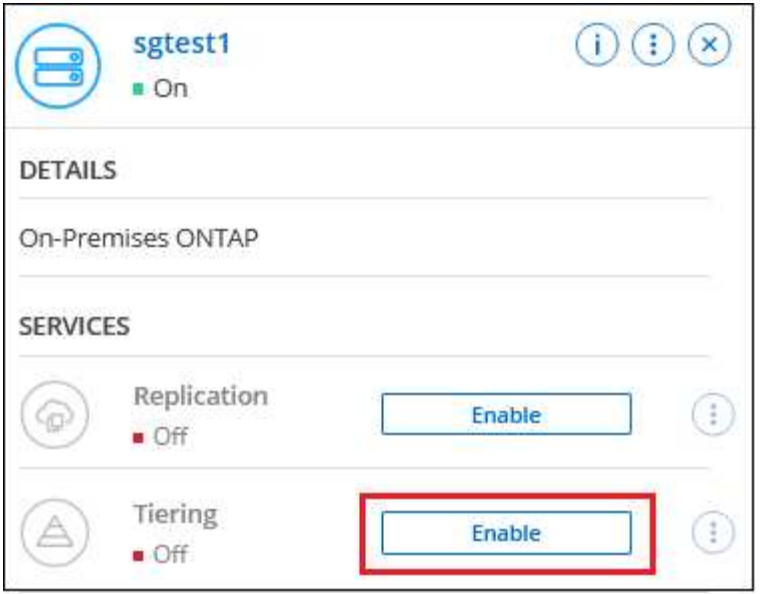

- 3. **Objekt-Speichername definieren**: Geben Sie einen Namen für diesen Objekt-Speicher ein. Er muss von jedem anderen Objekt-Storage, den Sie mit Aggregaten auf diesem Cluster verwenden können, eindeutig sein.
- 4. **Anbieter auswählen**: Wählen Sie **Microsoft Azure** und klicken Sie auf **Weiter**.
- 5. Führen Sie die Schritte auf den Seiten **Objektspeicherung erstellen** aus:
	- a. **Ressourcengruppe**: Wählen Sie eine Ressourcengruppe aus, in der ein vorhandener Container verwaltet wird oder wo Sie einen neuen Container für Tiered-Daten erstellen möchten, und klicken Sie auf **Weiter**.

Bei der Verwendung eines On-Prem-Connectors müssen Sie das Azure-Abonnement eingeben, das den Zugriff auf die Ressourcengruppe ermöglicht.

b. **Azure Container**: Wählen Sie das Optionsfeld, um entweder einen neuen Blob-Container zu einem Speicherkonto hinzuzufügen oder einen bestehenden Container zu verwenden. Wählen Sie dann das Speicherkonto aus und wählen Sie den vorhandenen Container aus, oder geben Sie den Namen für den neuen Container ein. Klicken Sie dann auf **Weiter**.

Die in diesem Schritt angezeigten Speicherkonten und Container gehören zur Ressourcengruppe, die Sie im vorherigen Schritt ausgewählt haben.

c. **Access Tier Lifecycle**: BlueXP Tiering managt die Lifecycle-Übergänge Ihrer Tiering-Daten. Die Daten beginnen in der *Hot*-Klasse, aber Sie können eine Regel erstellen, um die *Cool*-Klasse nach einer bestimmten Anzahl von Tagen auf die Daten anzuwenden.

Wählen Sie die Zugriffsebene aus, auf die Sie die Tiered-Daten verschieben möchten, und die Anzahl der Tage, bevor die Daten diesem Tier zugewiesen werden, und klicken Sie auf **Weiter**. Der folgende Screenshot zeigt beispielsweise, dass nach 45 Tagen im Objektspeicher Tiering-Daten der Klasse *Cool* aus der Klasse *Hot* zugewiesen werden.

Wenn Sie **Daten in dieser Zugriffsebene** aufbewahren, verbleiben die Daten in der Zugriffsebene *Hot* und es werden keine Regeln angewendet. ["Siehe Unterstützte Zugriffsebenen".](https://docs.netapp.com/de-de/bluexp-tiering/reference-azure-support.html)

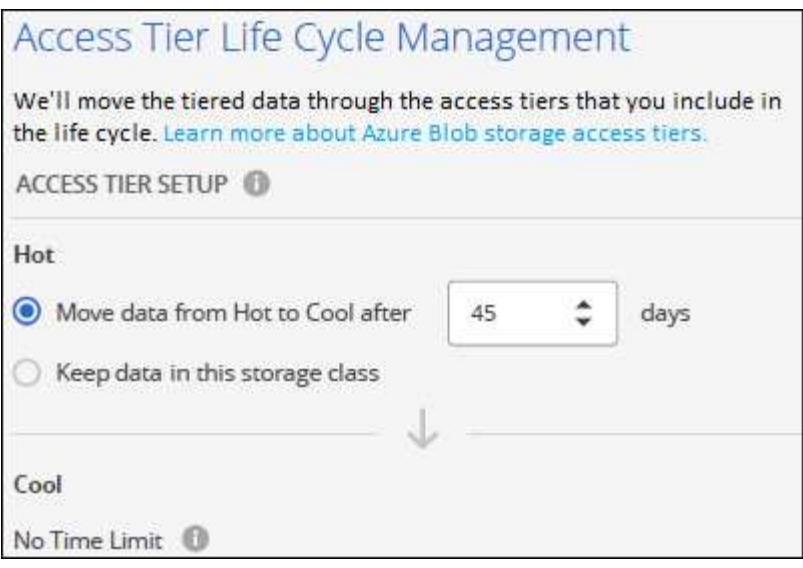

Beachten Sie, dass die Lebenszyklusregel auf alle Blob-Container im ausgewählten Speicherkonto angewendet wird.

d. **Clusternetzwerk**: Wählen Sie den IPspace aus, den ONTAP verwenden soll, um eine Verbindung zum Objekt-Storage herzustellen, und klicken Sie auf **Weiter**.

Durch Auswahl des passenden IPspaces wird sichergestellt, dass BlueXP Tiering eine Verbindung von ONTAP zu dem Objekt-Storage Ihres Cloud-Providers herstellen kann.

Sie können auch die verfügbare Netzwerkbandbreite zum Hochladen inaktiver Daten in den Objektspeicher festlegen, indem Sie die "maximale Übertragungsrate" festlegen. Wählen Sie das Optionsfeld **begrenzt** und geben Sie die maximale Bandbreite ein, die verwendet werden kann, oder wählen Sie **unbegrenzt**, um anzuzeigen, dass keine Begrenzung vorhanden ist.

- 6. Wählen Sie auf der Seite "*Tier Volumes*" die Volumes aus, für die Sie Tiering konfigurieren möchten, und starten Sie die Seite "Tiering Policy":
	- Um alle Volumes auszuwählen, aktivieren Sie das Kontrollkästchen in der Titelzeile
		- **Manuel Wolume Name** ) Und klicken Sie auf **Volumes konfigurieren**.
	- Wenn Sie mehrere Volumes auswählen möchten, aktivieren Sie das Kontrollkästchen für jedes Volume ( ) Und klicken Sie auf **Volumes konfigurieren**.

Um ein einzelnes Volume auszuwählen, klicken Sie auf die Zeile (oder) < Symbol) für das Volume.

| <b>Tier Volumes</b> |                           |                         |            |                                         |       |                                                                                             |                 |                   |                               |                                     |
|---------------------|---------------------------|-------------------------|------------|-----------------------------------------|-------|---------------------------------------------------------------------------------------------|-----------------|-------------------|-------------------------------|-------------------------------------|
|                     | Volumes (16)   2 selected |                         |            |                                         |       |                                                                                             |                 |                   |                               | Configure volumes                   |
| -                   | Volume Name               | Aggregate/s Name $\div$ | SVM Name ≑ | Node/s Name $\overline{=}$ $\triangleq$ |       | Volume Size $\div$   illustration Size $\div$   illustration Cold Data $\div$   Tier Status |                 |                   | $\overline{F}$ Tiering Policy | $\div$<br><b>D</b> Used Size $\div$ |
|                     | volume_1                  | aggr-1                  | $svm_1$    | volume_1_node                           | 20 TB | 0B                                                                                          | 10 TB   10 %    | Not Tiered Volume | No Policy                     | 10 TB                               |
| c                   | volume_2                  | aggr-1                  | $svm_1$    | volume_2_node                           | 15 TB | 205 GB                                                                                      | 2.8 TB   70 %   | Not Tiered Volume | No Policy                     | 4 T B                               |
|                     | volume_3                  | aggr-1                  | svm_1      | volume 3 node                           | 8 TB  | 0B                                                                                          | 716.8 GB   70 % | Not Tiered Volume | No Policy                     | 1 TB                                |
|                     | volume_4                  | aggr-1<br>a series a    | svm_1      | volume_4_node                           | 3TB   | 3 GB                                                                                        | 35 GB   70 %    | Not Tiered Volume | No Policy                     | 50 GB                               |

7. Wählen Sie im Dialogfeld *Tiering Policy* eine Tiering Policy aus, passen Sie optional die Kühltage für die ausgewählten Volumes an und klicken Sie auf **Apply**.

["Erfahren Sie mehr über Volume Tiering-Richtlinien und Kühltage".](https://docs.netapp.com/de-de/bluexp-tiering/concept-cloud-tiering.html#volume-tiering-policies)

◦

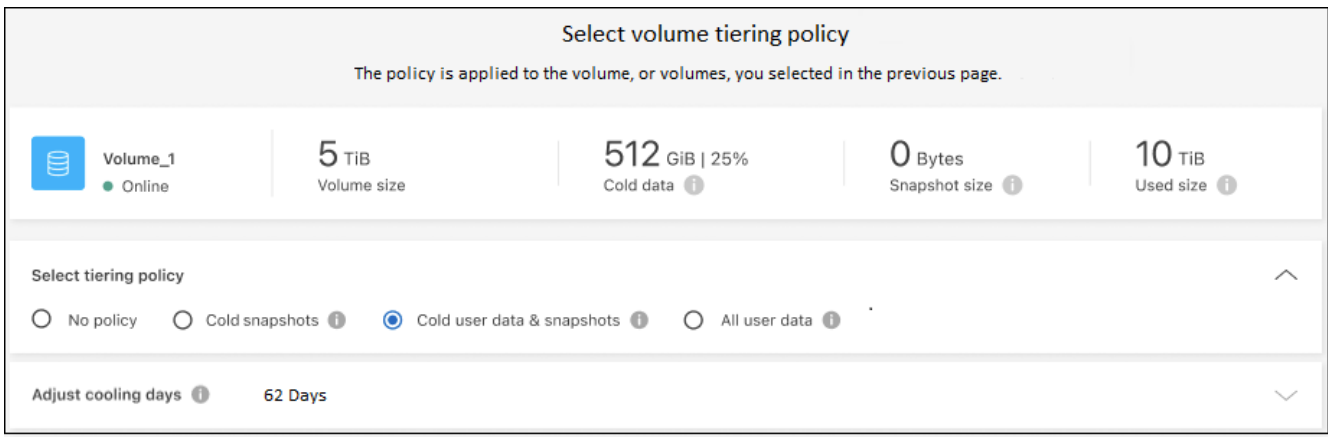

#### **Ergebnis**

Sie haben Daten-Tiering von Volumes auf dem Cluster erfolgreich in den Azure Blob Objekt-Storage eingerichtet.

#### **Was kommt als Nächstes?**

["Abonnieren Sie unbedingt den BlueXP Tiering Service".](https://docs.netapp.com/de-de/bluexp-tiering/task-licensing-cloud-tiering.html)

Sie können Informationen zu den aktiven und inaktiven Daten auf dem Cluster anzeigen. ["Erfahren Sie mehr](https://docs.netapp.com/de-de/bluexp-tiering/task-managing-tiering.html) [über das Managen Ihrer Tiering-Einstellungen".](https://docs.netapp.com/de-de/bluexp-tiering/task-managing-tiering.html)

Sie können auch zusätzlichen Objekt-Storage erstellen, wenn Sie Daten von bestimmten Aggregaten auf einem Cluster in verschiedene Objektspeicher verschieben möchten. Falls Sie FabricPool Mirroring verwenden möchten, wo Ihre Tiered-Daten in einen zusätzlichen Objektspeicher repliziert werden. ["Erfahren Sie mehr](https://docs.netapp.com/de-de/bluexp-tiering/task-managing-object-storage.html) [über die Verwaltung von Objektspeichern"](https://docs.netapp.com/de-de/bluexp-tiering/task-managing-object-storage.html).

### <span id="page-20-0"></span>**Tiering von Daten aus lokalen ONTAP Clustern in Google Cloud Storage**

Durch das Tiering inaktiver Daten in Google Cloud Storage können Sie Speicherplatz auf Ihren ONTAP-Clustern vor Ort freigeben.

#### **Schnellstart**

Führen Sie diese Schritte schnell durch, oder scrollen Sie nach unten zu den verbleibenden Abschnitten, um ausführliche Informationen zu erhalten.

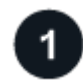

#### **Vorbereitung auf das Tiering von Daten auf Google Cloud Storage**

Sie benötigen Folgendes:

- Ein lokaler ONTAP-Cluster, der ONTAP 9.6 oder höher ausführt und über eine HTTPS-Verbindung zu Google Cloud Storage verfügt. ["Entdecken Sie ein Cluster"](https://docs.netapp.com/us-en/bluexp-ontap-onprem/task-discovering-ontap.html).
- Ein Servicekonto mit der vordefinierten Storage-Administratorrolle und Speicherzugriffsschlüsseln.
- In einer Google Cloud Platform VPC wurde ein Connector installiert.
- Networking für den Connector, der eine HTTPS-ausgehende Verbindung zum ONTAP Cluster in Ihrem Datacenter, zu Google Cloud Storage und zum BlueXP Tiering Service ermöglicht.

#### **Tiering einrichten**

Wählen Sie in BlueXP eine lokale Arbeitsumgebung aus, klicken Sie für den Tiering-Service auf **Aktivieren** und folgen Sie den Anweisungen, um Daten auf Google Cloud Storage zu verschieben.

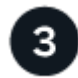

#### **Lizenzierung einrichten**

Nach Ablauf der kostenlosen Testversion können Sie für BlueXP Tiering über ein Pay-as-you-go-Abonnement, eine ONTAP BlueXP Tiering-BYOL-Lizenz oder eine Kombination aus beiden Optionen bezahlen:

- Für die Anmeldung über den GCP Marketplace: ["Rufen Sie das BlueXP Marketplace Angebot auf"](https://console.cloud.google.com/marketplace/details/netapp-cloudmanager/cloud-manager?supportedpurview=project&rif_reserved)Klicken Sie auf **Abonnieren**, und folgen Sie dann den Anweisungen.
- Für die Zahlung mit einer BlueXP Tiering-BYOL-Lizenz [Wsetzen Sie sich mit uns in Verbindung](mailto:ng-cloud-tiering@netapp.com?subject=Licensing) und dann ["Erweitern Sie Ihr Konto über das Digital Wallet von BlueXP".](https://docs.netapp.com/de-de/bluexp-tiering/task-licensing-cloud-tiering.html#add-bluexp-tiering-byol-licenses-to-your-account)

#### **Anforderungen**

Überprüfen Sie die Unterstützung für Ihr ONTAP Cluster, richten Sie Ihr Netzwerk ein und bereiten Sie den Objekt-Storage vor.

Die folgende Abbildung zeigt die einzelnen Komponenten und die Verbindungen, die zwischen den Komponenten vorbereitet werden müssen:

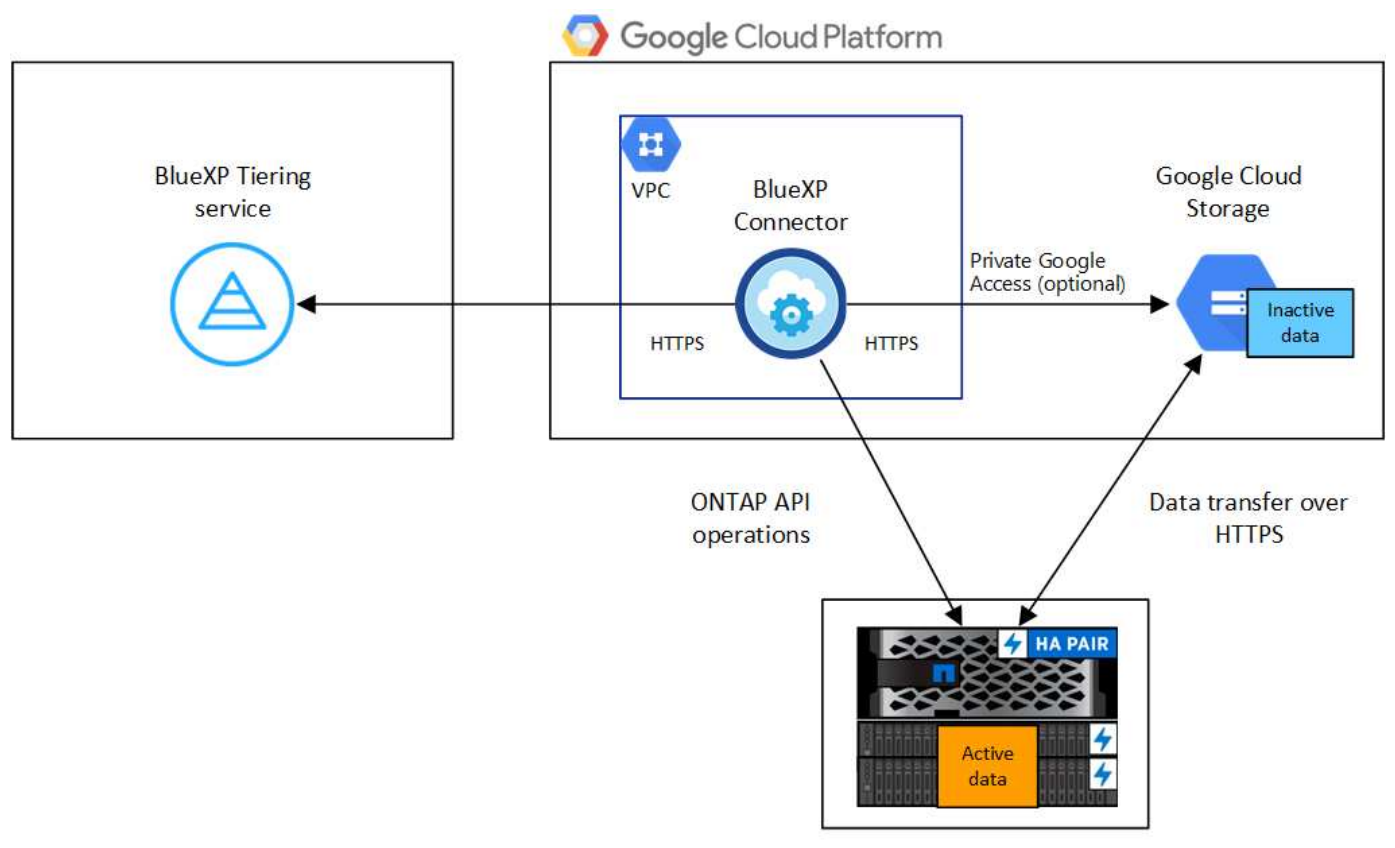

On-premises data center

Die Kommunikation zwischen dem Connector und Google Cloud Storage ist nur für die Einrichtung von Objektspeichern bestimmt.

Ť.

#### **Vorbereiten der ONTAP Cluster**

Ihre ONTAP-Cluster müssen beim Tiering von Daten auf Google Cloud Storage die folgenden Anforderungen erfüllen.

#### **Unterstützte ONTAP Plattformen**

- Bei Verwendung von ONTAP 9.8 und höher können Daten von AFF Systemen oder FAS Systemen mit reinen SSD-Aggregaten oder rein HDD-basierten Aggregaten verschoben werden.
- Bei Verwendung von ONTAP 9.7 und früher können Sie Daten von AFF Systemen oder FAS Systemen mit reinen SSD-Aggregaten verschieben.

#### **Unterstützte ONTAP-Versionen**

ONTAP 9.6 oder höher

#### **Netzwerkanforderungen für Cluster**

• Der ONTAP-Cluster initiiert eine HTTPS-Verbindung über Port 443 zu Google Cloud Storage.

ONTAP liest und schreibt Daten auf und aus dem Objekt-Storage. Objekt-Storage startet nie, er reagiert einfach nur.

Obwohl Google Cloud Interconnect eine bessere Performance bietet und geringere Datentransferkosten erzielt, ist dies nicht zwischen dem ONTAP Cluster und Google Cloud Storage erforderlich. Aber das ist die empfohlene Best Practice.

• Eine eingehende Verbindung ist über den Connector erforderlich, der sich in einer Google Cloud Platform VPC befindet.

Es ist keine Verbindung zwischen dem Cluster und dem BlueXP Tiering Service erforderlich.

• Für jeden ONTAP Node ist eine Intercluster-LIF erforderlich, die die Volumes hostet, die Sie abstufen möchten. Die LIF muss dem *IPspace* zugewiesen sein, den ONTAP zur Verbindung mit Objekt-Storage verwenden sollte.

Beim Einrichten von Daten-Tiering fordert BlueXP Tiering Sie zur Verwendung des IPspaces auf. Sie sollten den IPspace auswählen, dem jede LIF zugeordnet ist. Dies kann der "Standard"-IPspace oder ein benutzerdefinierter IPspace sein, den Sie erstellt haben. Weitere Informationen zu ["LIFs"](https://docs.netapp.com/us-en/ontap/networking/create_a_lif.html) Und ["IPspaces".](https://docs.netapp.com/us-en/ontap/networking/standard_properties_of_ipspaces.html)

#### **Unterstützte Volumes und Aggregate**

Die Gesamtzahl der Volumes, die BlueXP Tiering durchführen kann, kann kleiner sein als die Anzahl der Volumes auf Ihrem ONTAP System. Das liegt daran, dass Volumes von einigen Aggregaten nicht abgestuft werden können. In der ONTAP-Dokumentation finden Sie Informationen zu ["Funktionalität oder Funktionen,](https://docs.netapp.com/us-en/ontap/fabricpool/requirements-concept.html#functionality-or-features-not-supported-by-fabricpool) [die nicht von FabricPool unterstützt werden"](https://docs.netapp.com/us-en/ontap/fabricpool/requirements-concept.html#functionality-or-features-not-supported-by-fabricpool).

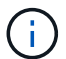

BlueXP Tiering unterstützt FlexGroup Volumes. Setup funktioniert wie jedes andere Volume.

#### **Ermitteln eines ONTAP-Clusters**

Bevor Sie mit dem Tiering selten genutzter Daten beginnen können, müssen Sie eine lokale ONTAP-Arbeitsumgebung in BlueXP schaffen.

["Entdecken Sie ein Cluster"](https://docs.netapp.com/us-en/bluexp-ontap-onprem/task-discovering-ontap.html).

#### **Erstellen oder Umschalten von Anschlüssen**

Für das Tiering von Daten in die Cloud ist ein Connector erforderlich. Bei einem Tiering von Daten zu Google Cloud Storage muss ein Connector in einer Google Cloud Platform VPC verfügbar sein. Entweder müssen Sie einen neuen Konnektor erstellen oder sicherstellen, dass der aktuell ausgewählte Connector in der GCP liegt.

- ["Erfahren Sie mehr über Steckverbinder"](https://docs.netapp.com/us-en/bluexp-setup-admin/concept-connectors.html)
- ["Implementieren eines Connectors in GCP"](https://docs.netapp.com/us-en/bluexp-setup-admin/task-quick-start-connector-google.html)

#### **Vorbereiten der Vernetzung für den Connector**

Stellen Sie sicher, dass der Connector über die erforderlichen Netzwerkverbindungen verfügt.

#### **Schritte**

- 1. Sicherstellen, dass die VPC, an der der Connector installiert ist, die folgenden Verbindungen ermöglicht:
	- Eine HTTPS-Verbindung über Port 443 zum BlueXP Tiering Service und zu Ihrem Google Cloud Storage [\("Siehe die Liste der Endpunkte"\)](https://docs.netapp.com/us-en/bluexp-setup-admin/task-set-up-networking-google.html#endpoints-contacted-for-day-to-day-operations)
	- Eine HTTPS-Verbindung über Port 443 an Ihre ONTAP-Cluster-Management-LIF
- 2. Optional: Aktivieren Sie den privaten Google-Zugang im Subnetz, in dem Sie den Connector bereitstellen möchten.

["Privater Zugriff Auf Google"](https://cloud.google.com/vpc/docs/configure-private-google-access) Empfiehlt sich, wenn Sie eine direkte Verbindung von Ihrem ONTAP Cluster zur VPC haben und Sie eine Kommunikation zwischen dem Connector und Google Cloud Storage wünschen, um in Ihrem virtuellen privaten Netzwerk zu bleiben. Beachten Sie, dass Private Google Access mit VM-Instanzen funktioniert, die nur interne (private) IP-Adressen haben (keine externen IP-Adressen).

#### **Google Cloud Storage Wird Vorbereitet**

Wenn Sie Tiering einrichten, müssen Sie Speicherzugriffsschlüssel für ein Servicekonto mit Storage Admin-Berechtigungen bereitstellen. Ein Servicekonto ermöglicht BlueXP Tiering für die Authentifizierung und den Zugriff auf Cloud-Storage-Buckets, die für das Daten-Tiering verwendet werden. Die Schlüssel sind erforderlich, damit Google Cloud Storage weiß, wer die Anfrage stellt.

Die Cloud Storage Buckets müssen in einem angegeben sein ["Region, die BlueXP Tiering unterstützt".](https://docs.netapp.com/de-de/bluexp-tiering/reference-google-support.html#supported-google-cloud-regions)

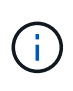

Wenn Sie BlueXP Tiering konfigurieren möchten, um kostengünstigere Storage-Klassen zu verwenden, in denen Ihre Tiering-Daten nach einer bestimmten Anzahl von Tagen verschoben werden, dürfen Sie beim Einrichten des Buckets in Ihrem GCP-Konto keine Lebenszyklusregeln auswählen. BlueXP Tiering managt die Lebenszyklusveränderungen.

#### **Schritte**

- 1. ["Erstellen Sie ein Servicekonto mit der vordefinierten Rolle "Storage Admin""](https://cloud.google.com/iam/docs/creating-managing-service-accounts#creating_a_service_account).
- 2. Gehen Sie zu ["GCP-Speichereinstellungen"](https://console.cloud.google.com/storage/settings) Außerdem Zugriffsschlüssel für das Servicekonto erstellen:
	- a. Wählen Sie ein Projekt aus, und klicken Sie auf **Interoperabilität**. Falls Sie dies noch nicht getan haben, klicken Sie auf **Interoperabilitätszugriff aktivieren**.
	- b. Klicken Sie unter **Zugriffsschlüssel für Servicekonten** auf **Schlüssel für ein Servicekonto erstellen**, wählen Sie das gerade erstellte Servicekonto aus und klicken Sie auf **Schlüssel erstellen**.

Sie müssen die Schlüssel später eingeben, wenn Sie BlueXP Tiering einrichten.

### **Tiering inaktiver Daten vom ersten Cluster zu Google Cloud Storage**

Nach der Vorbereitung Ihrer Google Cloud Umgebung können Sie vom ersten Cluster aus inaktive Daten per Tiering verschieben.

#### **Was Sie benötigen**

- ["Eine Arbeitsumgebung vor Ort"](https://docs.netapp.com/us-en/bluexp-ontap-onprem/task-discovering-ontap.html).
- Speicherzugriffsschlüssel für ein Servicekonto, das die Rolle Storage Admin hat.

#### **Schritte**

- 1. Wählen Sie die lokale ONTAP-Arbeitsumgebung aus.
- 2. Klicken Sie im rechten Fenster auf **enable** für den Tiering-Dienst.

Wenn das Tiering-Ziel von Google Cloud Storage als Arbeitsumgebung auf dem Canvas existiert, können Sie den Cluster auf die Google Cloud Storage-Arbeitsumgebung ziehen, um den Setup-Assistenten zu starten.

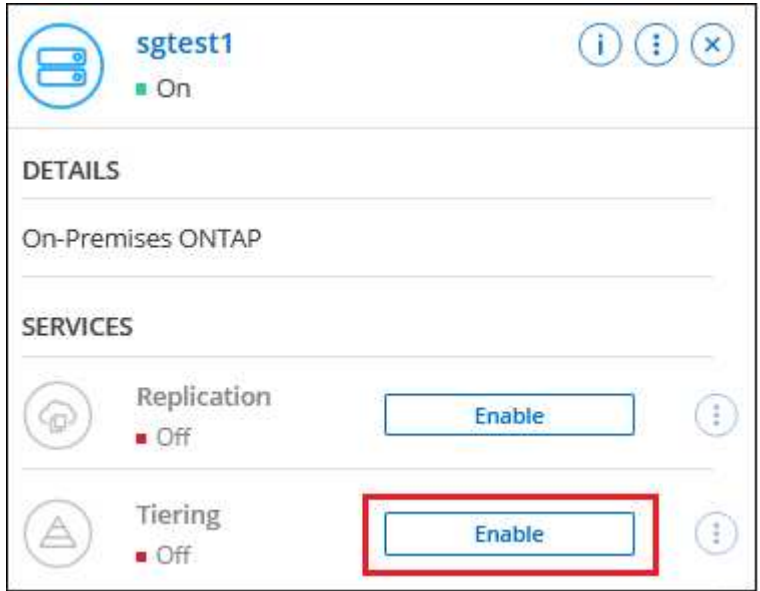

- 3. **Objekt-Speichername definieren**: Geben Sie einen Namen für diesen Objekt-Speicher ein. Er muss von jedem anderen Objekt-Storage, den Sie mit Aggregaten auf diesem Cluster verwenden können, eindeutig sein.
- 4. **Anbieter auswählen**: Wählen Sie **Google Cloud** und klicken Sie auf **Weiter**.
- 5. Führen Sie die Schritte auf den Seiten **Objektspeicherung erstellen** aus:
	- a. **Bucket**: Fügen Sie einen neuen Google Cloud Storage-Bucket hinzu oder wählen Sie einen vorhandenen Bucket aus.
	- b. **Lebenszyklus der Storage-Klasse**: BlueXP Tiering managt die Lifecycle-Übergänge Ihrer Tiering-Daten. Die Daten beginnen in der Klasse *Standard*, aber Sie können Regeln erstellen, um verschiedene Speicherklassen nach einer bestimmten Anzahl von Tagen anzuwenden.

Wählen Sie die Google Cloud-Storage-Klasse aus, in die Sie die Tiering-Daten verschieben möchten, und die Anzahl der Tage, bevor die Daten dieser Klasse zugewiesen werden, und klicken Sie auf **Weiter**. Der folgende Screenshot zeigt zum Beispiel, dass die Tiering-Daten nach 30 Tagen im Objektspeicher der Klasse *Nearline* und nach 60 Tagen im Objektspeicher der Klasse *Coldline* zugeordnet werden.

Wenn Sie sich für **Daten in dieser Speicherklasse** entscheiden, verbleiben die Daten in dieser Speicherklasse. ["Siehe Unterstützte Speicherklassen".](https://docs.netapp.com/de-de/bluexp-tiering/reference-google-support.html)

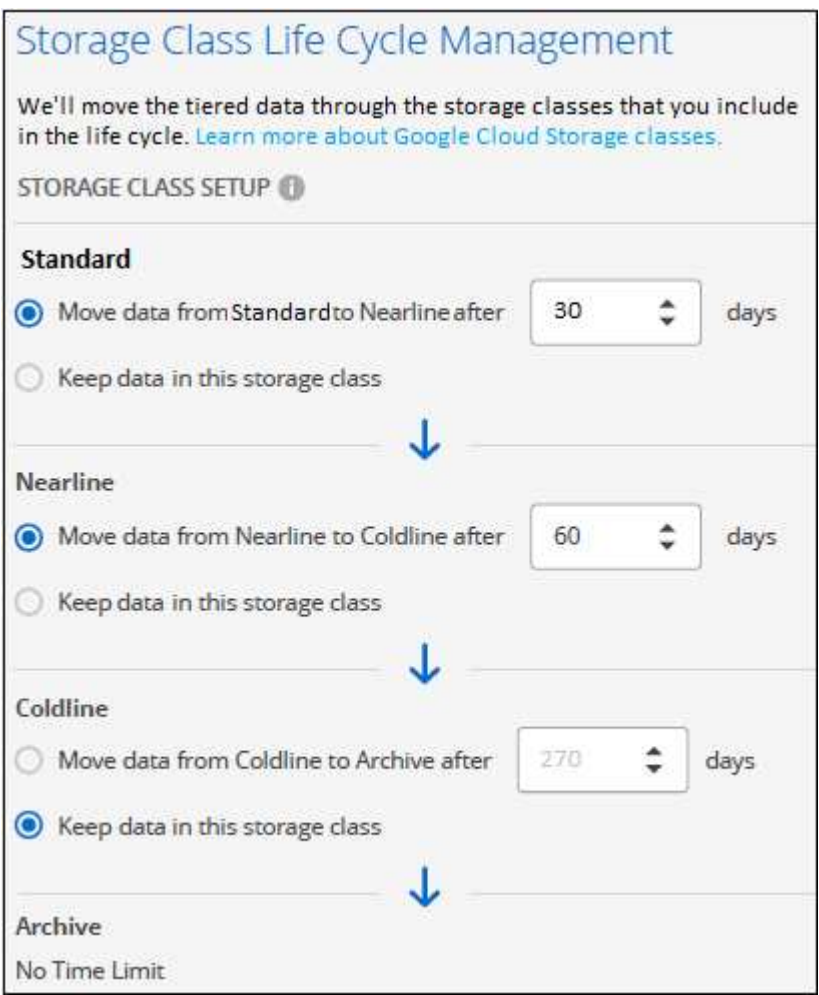

Beachten Sie, dass die Lebenszyklusregel auf alle Objekte im ausgewählten Bucket angewendet wird.

- c. **Anmeldeinformationen**: Geben Sie den Speicherzugriffsschlüssel und den geheimen Schlüssel für ein Servicekonto ein, das die Rolle Storage Admin hat.
- d. **Clusternetzwerk**: Wählen Sie den IPspace aus, den ONTAP für die Verbindung zum Objekt-Storage verwenden soll.

Durch Auswahl des passenden IPspaces wird sichergestellt, dass BlueXP Tiering eine Verbindung von ONTAP zu dem Objekt-Storage Ihres Cloud-Providers herstellen kann.

Sie können auch die verfügbare Netzwerkbandbreite zum Hochladen inaktiver Daten in den Objektspeicher festlegen, indem Sie die "maximale Übertragungsrate" festlegen. Wählen Sie das Optionsfeld **begrenzt** und geben Sie die maximale Bandbreite ein, die verwendet werden kann, oder wählen Sie **unbegrenzt**, um anzuzeigen, dass keine Begrenzung vorhanden ist.

- 6. Klicken Sie auf **Weiter**, um die Volumes auszuwählen, die Sie abstufen möchten.
- 7. Wählen Sie auf der Seite "Tier Volumes" die Volumes aus, für die Sie Tiering konfigurieren möchten, und starten Sie die Seite "Tiering Policy":
	- Um alle Volumes auszuwählen, aktivieren Sie das Kontrollkästchen in der Titelzeile

( ) Und klicken Sie auf **Volumes konfigurieren**.

◦ Wenn Sie mehrere Volumes auswählen möchten, aktivieren Sie das Kontrollkästchen für jedes Volume ( ) Und klicken Sie auf **Volumes konfigurieren**.

Um ein einzelnes Volume auszuwählen, klicken Sie auf die Zeile (oder) Symbol) für das Volume.

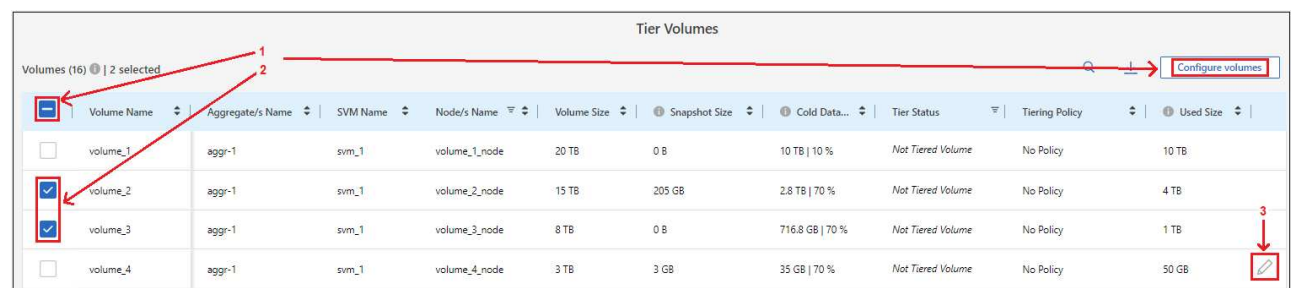

8. Wählen Sie im Dialogfeld *Tiering Policy* eine Tiering Policy aus, passen Sie optional die Kühltage für die ausgewählten Volumes an und klicken Sie auf **Apply**.

["Erfahren Sie mehr über Volume Tiering-Richtlinien und Kühltage".](https://docs.netapp.com/de-de/bluexp-tiering/concept-cloud-tiering.html#volume-tiering-policies)

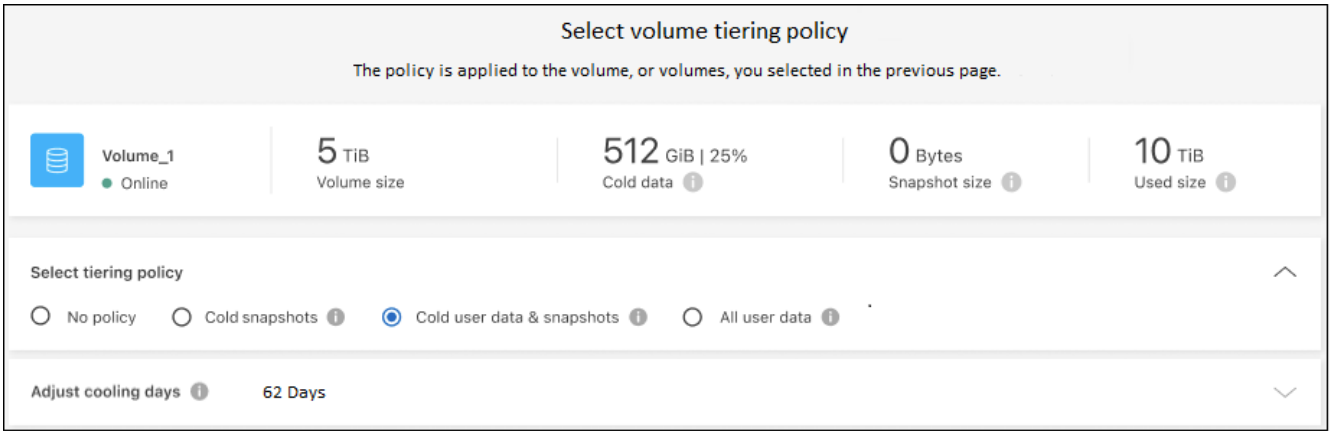

#### **Ergebnis**

◦

Sie haben das Daten-Tiering von Volumes im Cluster erfolgreich in den Google Cloud Objektspeicher eingerichtet.

#### **Was kommt als Nächstes?**

["Abonnieren Sie unbedingt den BlueXP Tiering Service".](https://docs.netapp.com/de-de/bluexp-tiering/task-licensing-cloud-tiering.html)

Sie können Informationen zu den aktiven und inaktiven Daten auf dem Cluster anzeigen. ["Erfahren Sie mehr](https://docs.netapp.com/de-de/bluexp-tiering/task-managing-tiering.html) [über das Managen Ihrer Tiering-Einstellungen".](https://docs.netapp.com/de-de/bluexp-tiering/task-managing-tiering.html)

Sie können auch zusätzlichen Objekt-Storage erstellen, wenn Sie Daten von bestimmten Aggregaten auf einem Cluster in verschiedene Objektspeicher verschieben möchten. Falls Sie FabricPool Mirroring verwenden möchten, wo Ihre Tiered-Daten in einen zusätzlichen Objektspeicher repliziert werden. ["Erfahren Sie mehr](https://docs.netapp.com/de-de/bluexp-tiering/task-managing-object-storage.html) [über die Verwaltung von Objektspeichern"](https://docs.netapp.com/de-de/bluexp-tiering/task-managing-object-storage.html).

### <span id="page-26-0"></span>**Tiering von Daten von lokalen ONTAP Clustern zu StorageGRID**

Durch das Tiering inaktiver Daten in StorageGRID wird freier Speicherplatz auf den

### **Schnellstart**

Führen Sie diese Schritte schnell durch, oder scrollen Sie nach unten zu den verbleibenden Abschnitten, um ausführliche Informationen zu erhalten.

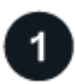

 **Daten werden auf StorageGRID-Ebene vorbereitet**

Sie benötigen Folgendes:

- Ein ONTAP-Cluster vor Ort, auf dem ONTAP 9.4 oder höher ausgeführt wird, und eine Verbindung über einen vom Benutzer angegebenen Port zu StorageGRID. ["Entdecken Sie ein Cluster".](https://docs.netapp.com/us-en/bluexp-ontap-onprem/task-discovering-ontap.html)
- StorageGRID 10.3 oder höher mit AWS-Zugriffsschlüsseln mit S3-Berechtigungen.
- Ein Connector, der auf Ihrem Gelände installiert ist.
- Networking für den Connector, der eine ausgehende HTTPS-Verbindung zum ONTAP Cluster, zu StorageGRID und zum BlueXP Tiering Service ermöglicht.

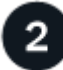

#### **Tiering einrichten**

Wählen Sie in BlueXP eine lokale Arbeitsumgebung aus, klicken Sie für den Tiering-Service auf **Aktivieren** und folgen Sie den Anweisungen, um Daten auf StorageGRID zu verschieben.

#### **Anforderungen**

Überprüfen Sie die Unterstützung für Ihr ONTAP Cluster, richten Sie Ihr Netzwerk ein und bereiten Sie den Objekt-Storage vor.

Die folgende Abbildung zeigt die einzelnen Komponenten und die Verbindungen, die zwischen den Komponenten vorbereitet werden müssen:

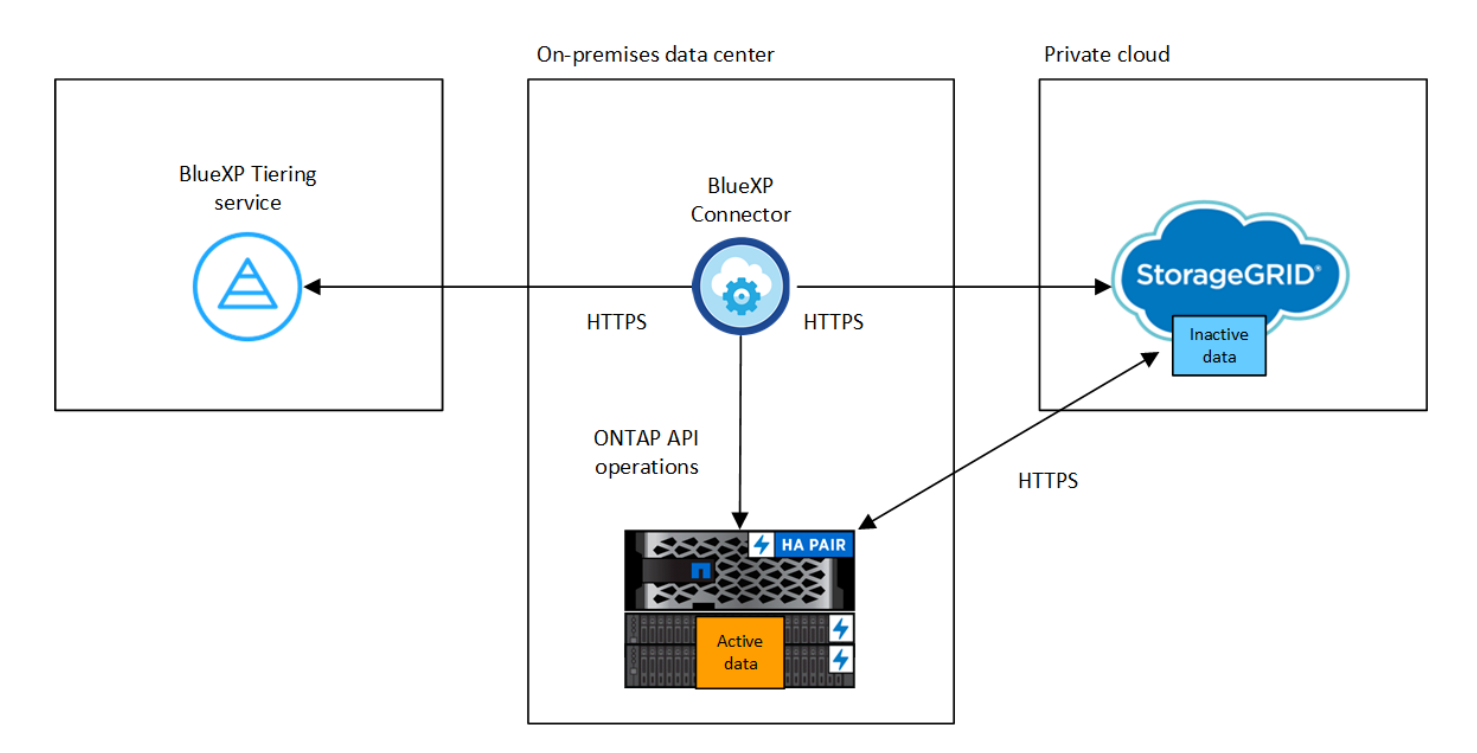

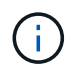

Die Kommunikation zwischen Connector und StorageGRID dient nur der Einrichtung des Objektspeichers.

#### **Vorbereiten der ONTAP Cluster**

Ihre ONTAP-Cluster müssen beim Tiering von Daten zu StorageGRID die folgenden Anforderungen erfüllen.

#### **Unterstützte ONTAP Plattformen**

- Bei Verwendung von ONTAP 9.8 und höher können Daten von AFF Systemen oder FAS Systemen mit reinen SSD-Aggregaten oder rein HDD-basierten Aggregaten verschoben werden.
- Bei Verwendung von ONTAP 9.7 und früher können Sie Daten von AFF Systemen oder FAS Systemen mit reinen SSD-Aggregaten verschieben.

#### **Unterstützte ONTAP Version**

ONTAP 9.4 oder höher

#### **Lizenzierung**

Für Ihr BlueXP Konto ist keine BlueXP Tiering-Lizenz erforderlich. Auch für das Daten-Tiering auf StorageGRID ist keine FabricPool Lizenz auf dem ONTAP Cluster erforderlich.

#### **Netzwerkanforderungen für Cluster**

• Der ONTAP-Cluster initiiert eine HTTPS-Verbindung über einen vom Benutzer angegebenen Port zum StorageGRID-Gateway-Node (der Port ist während des Tiering-Setups konfigurierbar).

ONTAP liest und schreibt Daten auf und aus dem Objekt-Storage. Objekt-Storage startet nie, er reagiert einfach nur.

• Über den Konnektor ist eine eingehende Verbindung erforderlich, die sich in Ihrem Haus befinden muss.

Es ist keine Verbindung zwischen dem Cluster und dem BlueXP Tiering Service erforderlich.

• Für jeden ONTAP Node ist eine Intercluster-LIF erforderlich, die die Volumes hostet, die Sie abstufen möchten. Die LIF muss dem *IPspace* zugewiesen sein, den ONTAP zur Verbindung mit Objekt-Storage verwenden sollte.

Beim Einrichten von Daten-Tiering fordert BlueXP Tiering Sie zur Verwendung des IPspaces auf. Sie sollten den IPspace auswählen, dem jede LIF zugeordnet ist. Dies kann der "Standard"-IPspace oder ein benutzerdefinierter IPspace sein, den Sie erstellt haben. Weitere Informationen zu ["LIFs"](https://docs.netapp.com/us-en/ontap/networking/create_a_lif.html) Und ["IPspaces".](https://docs.netapp.com/us-en/ontap/networking/standard_properties_of_ipspaces.html)

#### **Unterstützte Volumes und Aggregate**

Die Gesamtzahl der Volumes, die BlueXP Tiering durchführen kann, kann kleiner sein als die Anzahl der Volumes auf Ihrem ONTAP System. Das liegt daran, dass Volumes von einigen Aggregaten nicht abgestuft werden können. In der ONTAP-Dokumentation finden Sie Informationen zu ["Funktionalität oder Funktionen,](https://docs.netapp.com/us-en/ontap/fabricpool/requirements-concept.html#functionality-or-features-not-supported-by-fabricpool) [die nicht von FabricPool unterstützt werden"](https://docs.netapp.com/us-en/ontap/fabricpool/requirements-concept.html#functionality-or-features-not-supported-by-fabricpool).

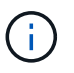

BlueXP Tiering unterstützt FlexGroup Volumes ab ONTAP 9.5. Setup funktioniert wie jedes andere Volume.

#### **Ermitteln eines ONTAP-Clusters**

Sie müssen eine On-Prem-ONTAP-Arbeitsumgebung in BlueXP Canvas erstellen, bevor Sie mit dem Tiering kalter Daten beginnen können.

["Entdecken Sie ein Cluster"](https://docs.netapp.com/us-en/bluexp-ontap-onprem/task-discovering-ontap.html).

#### **StorageGRID wird vorbereitet**

StorageGRID muss folgende Anforderungen erfüllen:

#### **Unterstützte StorageGRID-Versionen**

StorageGRID 10.3 und höher wird unterstützt.

#### **S3-Anmeldedaten**

Bei der Einrichtung von Tiering auf StorageGRID müssen Sie BlueXP Tiering mit einem S3- Zugriffsschlüssel und einem geheimen Schlüssel bereitstellen. BlueXP Tiering verwendet die Schlüssel für den Zugriff auf Ihre Buckets.

Diese Zugriffsschlüssel müssen einem Benutzer mit den folgenden Berechtigungen zugeordnet sein:

```
"s3:ListAllMyBuckets",
"s3:ListBucket",
"s3:GetObject",
"s3:PutObject",
"s3:DeleteObject",
"s3:CreateBucket"
```
#### **Objektversionierung**

Sie dürfen die StorageGRID Objektversionierung auf dem Objektspeicher-Bucket nicht aktivieren.

#### **Erstellen oder Umschalten von Anschlüssen**

Für das Tiering von Daten in die Cloud ist ein Connector erforderlich. Beim Tiering von Daten zu StorageGRID muss an Ihrem Standort ein Connector verfügbar sein. Sie müssen entweder einen neuen Konnektor installieren oder sicherstellen, dass sich der aktuell ausgewählte Connector auf der Prem befindet.

- ["Erfahren Sie mehr über Steckverbinder"](https://docs.netapp.com/us-en/bluexp-setup-admin/concept-connectors.html)
- ["Installieren eines Connectors auf einem Linux-Host"](https://docs.netapp.com/us-en/bluexp-setup-admin/task-quick-start-connector-on-prem.html)
- ["Wechseln zwischen den Anschlüssen"](https://docs.netapp.com/us-en/bluexp-setup-admin/task-managing-connectors.html)

#### **Vorbereiten der Vernetzung für den Connector**

Stellen Sie sicher, dass der Connector über die erforderlichen Netzwerkverbindungen verfügt.

#### **Schritte**

- 1. Stellen Sie sicher, dass das Netzwerk, in dem der Connector installiert ist, folgende Verbindungen ermöglicht:
	- Eine HTTPS-Verbindung über Port 443 zum BlueXP Tiering Service (["Siehe die Liste der Endpunkte"](https://docs.netapp.com/us-en/bluexp-setup-admin/task-set-up-networking-on-prem.html#endpoints-contacted-for-day-to-day-operations))
- Eine HTTPS-Verbindung über Port 443 mit Ihrem StorageGRID-System
- Eine HTTPS-Verbindung über Port 443 an Ihre ONTAP-Cluster-Management-LIF

#### **Tiering inaktiver Daten von dem ersten Cluster zu StorageGRID**

Starten Sie nach der Vorbereitung der Umgebung das Tiering inaktiver Daten aus dem ersten Cluster.

#### **Was Sie benötigen**

- ["Eine Arbeitsumgebung vor Ort"](https://docs.netapp.com/us-en/bluexp-ontap-onprem/task-discovering-ontap.html).
- Der FQDN des StorageGRID-Gateway-Knotens und der Port, der für die HTTPS-Kommunikation verwendet wird.
- Einen AWS-Zugriffsschlüssel mit den erforderlichen S3-Berechtigungen.

#### **Schritte**

- 1. Wählen Sie die lokale ONTAP-Arbeitsumgebung aus.
- 2. Klicken Sie im rechten Fenster auf **enable** für den Tiering-Dienst.

Wenn das StorageGRID Tiering-Ziel als eine Arbeitsumgebung auf dem Canvas existiert, können Sie den Cluster auf die StorageGRID Arbeitsumgebung ziehen, um den Setup-Assistenten zu starten.

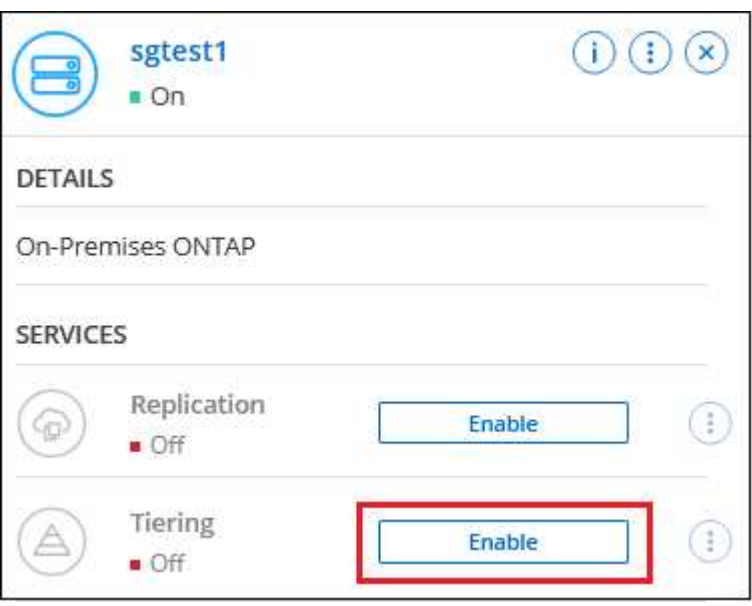

- 3. **Objekt-Speichername definieren**: Geben Sie einen Namen für diesen Objekt-Speicher ein. Er muss von jedem anderen Objekt-Storage, den Sie mit Aggregaten auf diesem Cluster verwenden können, eindeutig sein.
- 4. **Anbieter auswählen**: Wählen Sie **StorageGRID** und klicken Sie auf **Weiter**.
- 5. Führen Sie die Schritte auf den Seiten **Objektspeicherung erstellen** aus:
	- a. **Server**: Geben Sie den FQDN des StorageGRID-Gateway-Knotens ein, den Port, den ONTAP für die HTTPS-Kommunikation mit StorageGRID verwenden soll, und den Zugriffsschlüssel und den geheimen Schlüssel für ein Konto, das die erforderlichen S3-Berechtigungen besitzt.
	- b. **Bucket**: Fügen Sie einen neuen Eimer hinzu oder wählen Sie einen vorhandenen Bucket aus, der mit dem Präfix *Fabric-Pool* beginnt und klicken Sie auf **Weiter**.

Das Präfix *Fabric-Pool* ist erforderlich, da die IAM-Richtlinie für den Connector ermöglicht, S3-Aktionen auf Buckets auszuführen, die mit diesem exakten Präfix benannt sind. Sie könnten beispielsweise den S3-Bucket *Fabric-Pool-AFF1* benennen, wobei AFF1 der Name des Clusters ist.

c. **Clusternetzwerk**: Wählen Sie den IPspace aus, den ONTAP verwenden soll, um eine Verbindung zum Objekt-Storage herzustellen, und klicken Sie auf **Weiter**.

Durch Auswahl des korrekten IPspaces wird sichergestellt, dass BlueXP Tiering eine Verbindung von ONTAP zu StorageGRID Objekt-Storage einrichten kann.

Sie können auch die verfügbare Netzwerkbandbreite zum Hochladen inaktiver Daten in den Objektspeicher festlegen, indem Sie die "maximale Übertragungsrate" festlegen. Wählen Sie das Optionsfeld **begrenzt** und geben Sie die maximale Bandbreite ein, die verwendet werden kann, oder wählen Sie **unbegrenzt**, um anzuzeigen, dass keine Begrenzung vorhanden ist.

- 6. Wählen Sie auf der Seite "Tier Volumes" die Volumes aus, für die Sie Tiering konfigurieren möchten, und starten Sie die Seite "Tiering Policy":
	- Um alle Volumes auszuwählen, aktivieren Sie das Kontrollkästchen in der Titelzeile

( ) Und klicken Sie auf **Volumes konfigurieren**.

◦ Wenn Sie mehrere Volumes auswählen möchten, aktivieren Sie das Kontrollkästchen für jedes Volume ( ) Und klicken Sie auf **Volumes konfigurieren**.

Um ein einzelnes Volume auszuwählen, klicken Sie auf die Zeile (oder) < Symbol) für das Volume.

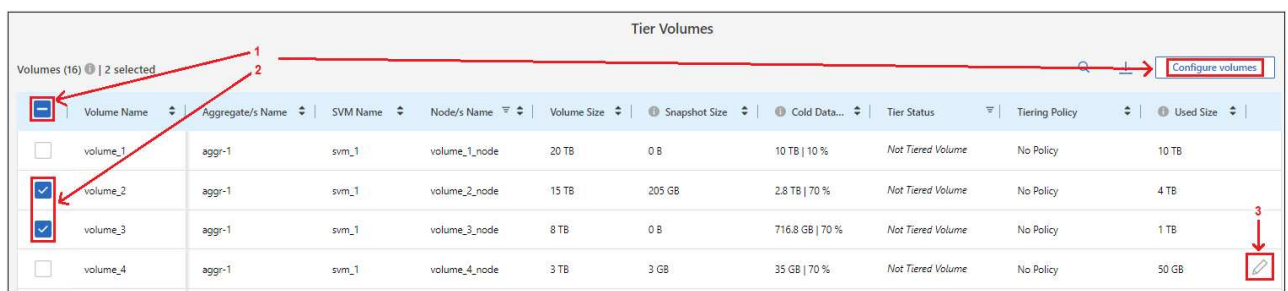

7. Wählen Sie im Dialogfeld *Tiering Policy* eine Tiering Policy aus, passen Sie optional die Kühltage für die ausgewählten Volumes an und klicken Sie auf **Apply**.

["Erfahren Sie mehr über Volume Tiering-Richtlinien und Kühltage".](https://docs.netapp.com/de-de/bluexp-tiering/concept-cloud-tiering.html#volume-tiering-policies)

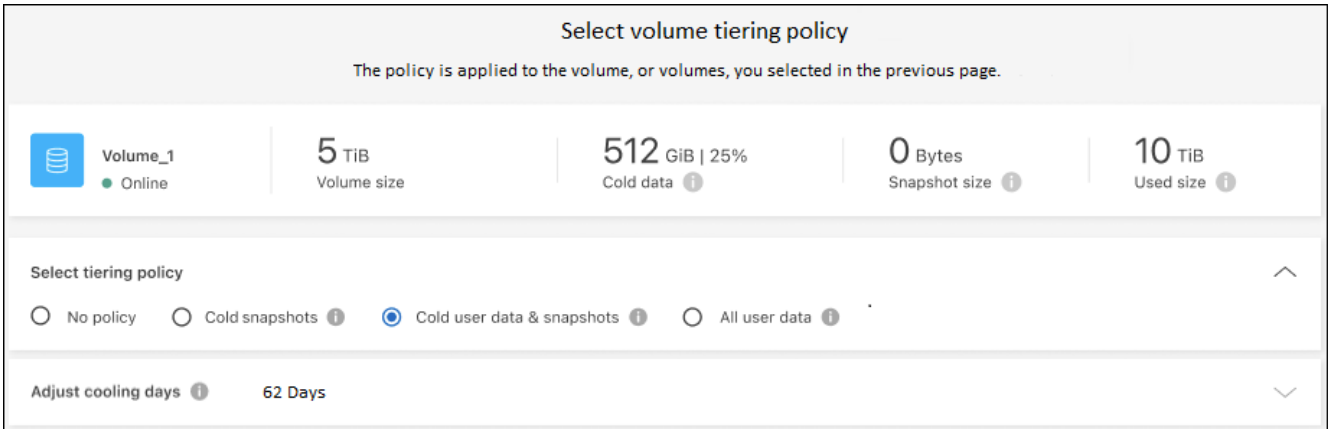

#### **Ergebnis**

◦

Sie haben erfolgreich das Daten-Tiering von Volumes auf dem Cluster zu StorageGRID eingerichtet.

#### **Was kommt als Nächstes?**

Sie können Informationen zu den aktiven und inaktiven Daten auf dem Cluster anzeigen. ["Erfahren Sie mehr](https://docs.netapp.com/de-de/bluexp-tiering/task-managing-tiering.html) [über das Managen Ihrer Tiering-Einstellungen".](https://docs.netapp.com/de-de/bluexp-tiering/task-managing-tiering.html)

Sie können auch zusätzlichen Objekt-Storage erstellen, wenn Sie Daten von bestimmten Aggregaten auf einem Cluster in verschiedene Objektspeicher verschieben möchten. Falls Sie FabricPool Mirroring verwenden möchten, wo Ihre Tiered-Daten in einen zusätzlichen Objektspeicher repliziert werden. ["Erfahren Sie mehr](https://docs.netapp.com/de-de/bluexp-tiering/task-managing-object-storage.html) [über die Verwaltung von Objektspeichern"](https://docs.netapp.com/de-de/bluexp-tiering/task-managing-object-storage.html).

### <span id="page-32-0"></span>**Tiering von Daten von lokalen ONTAP Clustern in S3 Objekt-Storage**

Freier Speicherplatz auf ONTAP-Clustern vor Ort durch Tiering inaktiver Daten an jeden Objekt-Storage-Service, der das S3-Protokoll (Simple Storage Service) verwendet

Zur Zeit wurde Minio Objektspeicher qualifiziert.

Kunden, die Objektspeicher verwenden möchten, die offiziell nicht als Cloud-Tier unterstützt werden, können dies anhand dieser Anweisungen tun. Kunden müssen testen und bestätigen, dass der Objektspeicher ihren Anforderungen entspricht.

 $\left| \cdot \right|$ 

NetApp unterstützt oder übernimmt keine Haftung für Probleme, die sich aus DrittanbieterobjektStore-Services ergeben, insbesondere wenn mit dem Drittanbieter, für den das Produkt entwickelt wurde, keine Support-Vereinbarungen getroffen wurden. Es wird anerkannt und vereinbart, dass NetApp keine Haftung für zugehörige Schäden übernimmt oder anderweitig für den Support dieses Drittanbieterprodukts erforderlich ist.

### **Schnellstart**

Führen Sie diese Schritte schnell durch, oder scrollen Sie nach unten zu den verbleibenden Abschnitten, um ausführliche Informationen zu erhalten.

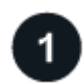

#### **Tiering von Daten auf S3-kompatiblen Objekt-Storage vorbereiten**

Sie benötigen Folgendes:

- Ein lokaler ONTAP-Quellcluster, der ONTAP 9.8 oder höher ausführt, sowie eine Verbindung über einen benutzerspezifischen Port zum S3-kompatiblen Ziel-Objekt-Storage. ["Entdecken Sie ein Cluster"](https://docs.netapp.com/us-en/bluexp-ontap-onprem/task-discovering-ontap.html).
- Der FQDN, der Zugriffsschlüssel und der geheime Schlüssel für den Objekt-Speicherserver, sodass der ONTAP-Cluster auf den Bucket zugreifen kann.
- Ein Connector, der auf Ihrem Gelände installiert ist.
- Networking des Connectors, der eine HTTPS-Verbindung zum Quell-ONTAP-Cluster, zum S3-kompatiblen Objekt-Storage und zum BlueXP Tiering-Service ermöglicht.

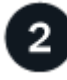

#### **Tiering einrichten**

Wählen Sie in BlueXP eine lokale Arbeitsumgebung aus, klicken Sie für den Tiering-Service auf **Aktivieren**

und folgen Sie den Anweisungen, um Daten auf S3-kompatiblen Objektspeicher zu verschieben.

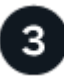

#### **Lizenzierung einrichten**

Bezahlen Sie für BlueXP Tiering über ein Pay-as-you-go-Abonnement von Ihrem Cloud-Provider, eine NetApp BlueXP Tiering-Lizenz von Ihrer eigenen Lizenz oder eine Kombination aus beiden:

- Um das BlueXP PAYGO Angebot von zu abonnieren ["AWS Marketplace"](https://aws.amazon.com/marketplace/pp/prodview-oorxakq6lq7m4?sr=0-8&ref_=beagle&applicationId=AWSMPContessa), ["Azure Marketplace"](https://azuremarketplace.microsoft.com/en-us/marketplace/apps/netapp.cloud-manager?tab=Overview), Oder ["GCP](https://console.cloud.google.com/marketplace/details/netapp-cloudmanager/cloud-manager?supportedpurview=project&rif_reserved) [Marketplace"](https://console.cloud.google.com/marketplace/details/netapp-cloudmanager/cloud-manager?supportedpurview=project&rif_reserved)Klicken Sie auf **Abonnieren** und folgen Sie den Anweisungen.
- Für die Zahlung mit einer BlueXP Tiering-BYOL-Lizenz [Wsetzen Sie sich mit uns in Verbindung](mailto:ng-cloud-tiering@netapp.com?subject=Licensing) und dann ["Erweitern Sie Ihr Konto über das Digital Wallet von BlueXP".](https://docs.netapp.com/de-de/bluexp-tiering/task-licensing-cloud-tiering.html#add-bluexp-tiering-byol-licenses-to-your-account)

#### **Anforderungen**

Überprüfen Sie die Unterstützung für Ihr ONTAP Cluster, richten Sie Ihr Netzwerk ein und bereiten Sie den Objekt-Storage vor.

Die folgende Abbildung zeigt die einzelnen Komponenten und die Verbindungen, die zwischen den Komponenten vorbereitet werden müssen:

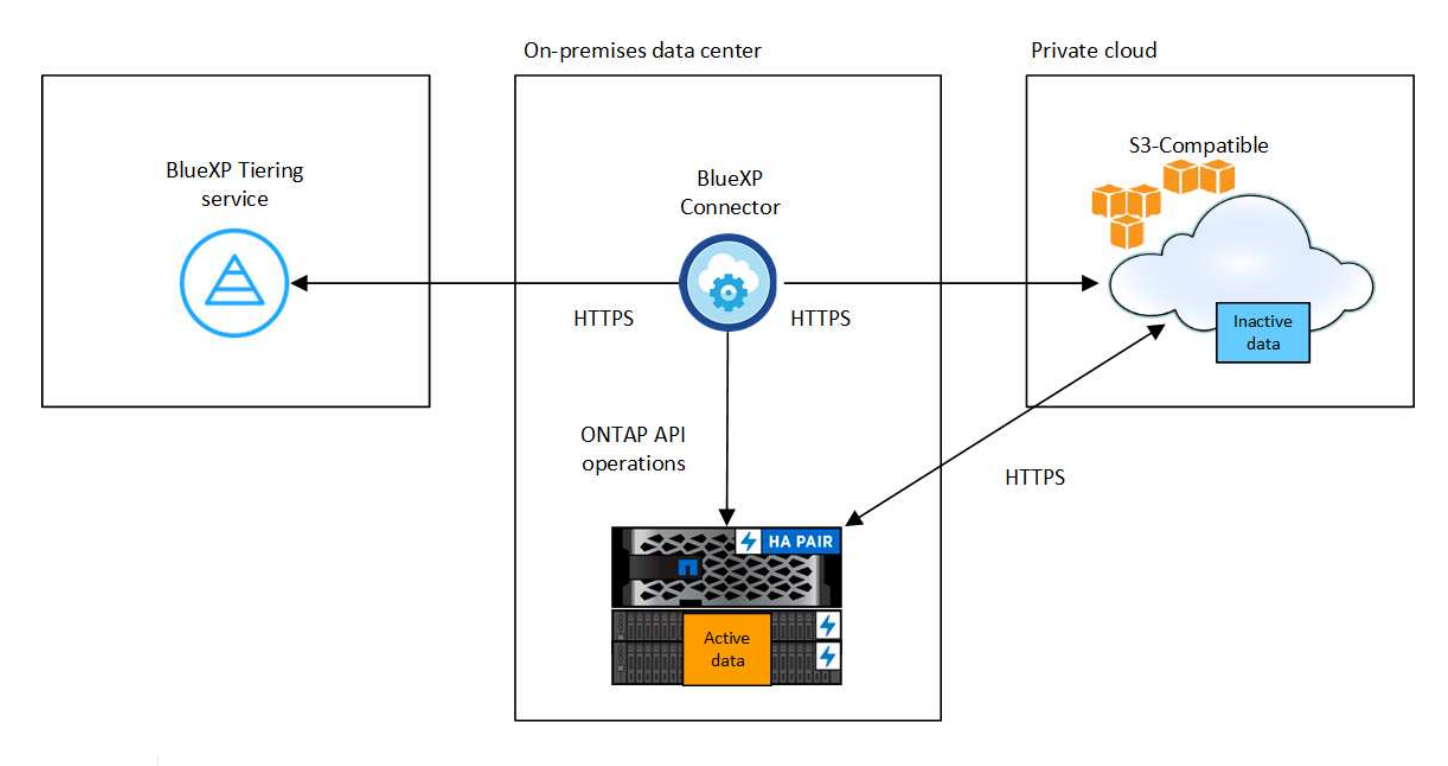

Die Kommunikation zwischen dem Connector und dem S3-kompatiblen Objekt-Storage-Server dient ausschließlich der Einrichtung des Objekt-Storage.

#### **Vorbereiten der ONTAP Cluster**

Ihre ONTAP-Quellcluster müssen bei dem Tiering von Daten auf S3-kompatiblen Objekt-Storage die folgenden Anforderungen erfüllen.

#### **Unterstützte ONTAP Plattformen**

Es können Daten von AFF Systemen oder FAS Systemen mit reinen SSD-Aggregaten oder rein HDDbasierten Aggregaten verschoben werden.

 $\binom{1}{1}$ 

#### **Unterstützte ONTAP Version**

ONTAP 9.8 oder höher

#### **Netzwerkanforderungen für Cluster**

• Das ONTAP-Cluster initiiert eine HTTPS-Verbindung über einen vom Benutzer angegebenen Port zum S3-kompatiblen Objekt-Storage (der Port ist während der Tiering-Einrichtung konfigurierbar).

Das ONTAP Quellsystem liest und schreibt Daten aus dem Objekt-Storage in und aus. Objekt-Storage startet nie, er reagiert einfach nur.

• Über den Konnektor ist eine eingehende Verbindung erforderlich, die sich in Ihrem Haus befinden muss.

Es ist keine Verbindung zwischen dem Cluster und dem BlueXP Tiering Service erforderlich.

• Für jeden ONTAP Node ist eine Intercluster-LIF erforderlich, die die Volumes hostet, die Sie abstufen möchten. Die LIF muss dem *IPspace* zugewiesen sein, den ONTAP zur Verbindung mit Objekt-Storage verwenden sollte.

Beim Einrichten von Daten-Tiering fordert BlueXP Tiering Sie zur Verwendung des IPspaces auf. Sie sollten den IPspace auswählen, dem jede LIF zugeordnet ist. Dies kann der "Standard"-IPspace oder ein benutzerdefinierter IPspace sein, den Sie erstellt haben. Weitere Informationen zu ["LIFs"](https://docs.netapp.com/us-en/ontap/networking/create_a_lif.html) Und ["IPspaces".](https://docs.netapp.com/us-en/ontap/networking/standard_properties_of_ipspaces.html)

#### **Unterstützte Volumes und Aggregate**

Die Gesamtzahl der Volumes, die BlueXP Tiering durchführen kann, kann kleiner sein als die Anzahl der Volumes auf Ihrem ONTAP System. Das liegt daran, dass Volumes von einigen Aggregaten nicht abgestuft werden können. In der ONTAP-Dokumentation finden Sie Informationen zu ["Funktionalität oder Funktionen,](https://docs.netapp.com/us-en/ontap/fabricpool/requirements-concept.html#functionality-or-features-not-supported-by-fabricpool) [die nicht von FabricPool unterstützt werden"](https://docs.netapp.com/us-en/ontap/fabricpool/requirements-concept.html#functionality-or-features-not-supported-by-fabricpool).

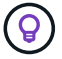

BlueXP Tiering unterstützt sowohl FlexVol als auch FlexGroup Volumes.

#### **Ermitteln eines ONTAP-Clusters**

Sie müssen eine On-Prem-ONTAP-Arbeitsumgebung in BlueXP Canvas erstellen, bevor Sie mit dem Tiering kalter Daten beginnen können.

#### ["Entdecken Sie ein Cluster"](https://docs.netapp.com/us-en/bluexp-ontap-onprem/task-discovering-ontap.html).

#### **Vorbereiten von S3-kompatiblem Objekt-Storage**

S3-kompatibler Objekt-Storage muss die folgenden Anforderungen erfüllen.

#### **S3-Anmeldedaten**

Wenn Sie Tiering auf S3-kompatiblen Objekt-Storage einrichten, werden Sie aufgefordert, einen S3-Bucket zu erstellen oder einen vorhandenen S3-Bucket auszuwählen. Sie müssen BlueXP Tiering mit einem S3- Zugriffsschlüssel und einem geheimen Schlüssel bereitstellen. BlueXP Tiering verwendet die Schlüssel für den Zugriff auf Ihren Bucket.

Diese Zugriffsschlüssel müssen einem Benutzer mit den folgenden Berechtigungen zugeordnet sein:

```
"s3:ListAllMyBuckets",
"s3:ListBucket",
"s3:GetObject",
"s3:PutObject",
"s3:DeleteObject",
"s3:CreateBucket"
```
#### **Erstellen oder Umschalten von Anschlüssen**

Für das Tiering von Daten in die Cloud ist ein Connector erforderlich. Beim Tiering von Daten in S3 kompatiblen Objekt-Storage muss am Kundenstandort ein Connector verfügbar sein. Sie müssen entweder einen neuen Konnektor installieren oder sicherstellen, dass sich der aktuell ausgewählte Connector auf der Prem befindet.

- ["Erfahren Sie mehr über Steckverbinder"](https://docs.netapp.com/us-en/bluexp-setup-admin/concept-connectors.html)
- ["Installieren eines Connectors auf einem Linux-Host"](https://docs.netapp.com/us-en/bluexp-setup-admin/task-quick-start-connector-on-prem.html)
- ["Wechseln zwischen den Anschlüssen"](https://docs.netapp.com/us-en/bluexp-setup-admin/task-managing-connectors.html)

#### **Vorbereiten der Vernetzung für den Connector**

Stellen Sie sicher, dass der Connector über die erforderlichen Netzwerkverbindungen verfügt.

#### **Schritte**

- 1. Stellen Sie sicher, dass das Netzwerk, in dem der Connector installiert ist, folgende Verbindungen ermöglicht:
	- Eine HTTPS-Verbindung über Port 443 zum BlueXP Tiering Service (["Siehe die Liste der Endpunkte"](https://docs.netapp.com/us-en/bluexp-setup-admin/task-set-up-networking-on-prem.html#endpoints-contacted-for-day-to-day-operations))
	- Eine HTTPS-Verbindung über Port 443 zum S3-kompatiblen Objekt-Storage
	- Eine HTTPS-Verbindung über Port 443 an Ihre ONTAP-Cluster-Management-LIF

#### **Tiering inaktiver Daten vom ersten Cluster auf S3-kompatiblen Objekt-Storage**

Starten Sie nach der Vorbereitung der Umgebung das Tiering inaktiver Daten aus dem ersten Cluster.

#### **Was Sie benötigen**

- ["Eine Arbeitsumgebung vor Ort"](https://docs.netapp.com/us-en/bluexp-ontap-onprem/task-discovering-ontap.html).
- Der FQDN des S3-kompatiblen Objektspeicherservers und der Port, der für die HTTPS-Kommunikation verwendet wird.
- Zugriffsschlüssel und geheimer Schlüssel mit den erforderlichen S3-Berechtigungen.

#### **Schritte**

- 1. Wählen Sie die lokale ONTAP-Arbeitsumgebung aus.
- 2. Klicken Sie im rechten Fenster auf **enable** für den Tiering-Dienst.

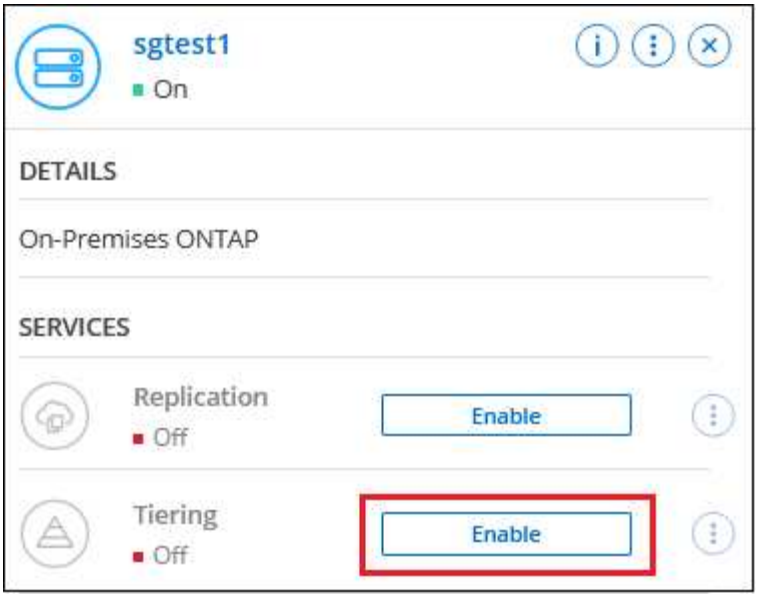

- 3. **Objekt-Speichername definieren**: Geben Sie einen Namen für diesen Objekt-Speicher ein. Er muss von jedem anderen Objekt-Storage, den Sie mit Aggregaten auf diesem Cluster verwenden können, eindeutig sein.
- 4. **Anbieter auswählen**: Wählen Sie **S3 kompatibel** und klicken Sie auf **Weiter**.
- 5. Führen Sie die Schritte auf den Seiten **Objektspeicherung erstellen** aus:
	- a. **Server**: Geben Sie den FQDN des S3-kompatiblen Objektspeicherservers ein, den Port, den ONTAP für die HTTPS-Kommunikation mit dem Server verwenden soll, sowie den Zugriffsschlüssel und den geheimen Schlüssel für ein Konto, das die erforderlichen S3-Berechtigungen besitzt.
	- b. **Bucket**: Fügen Sie einen neuen Eimer hinzu oder wählen Sie einen vorhandenen Eimer aus und klicken Sie auf **Weiter**.
	- c. **Clusternetzwerk**: Wählen Sie den IPspace aus, den ONTAP verwenden soll, um eine Verbindung zum Objekt-Storage herzustellen, und klicken Sie auf **Weiter**.

Die Auswahl des korrekten IPspaces stellt sicher, dass BlueXP Tiering eine Verbindung von ONTAP zu Ihrem S3-kompatiblen Objekt-Storage einrichten kann.

Sie können auch die verfügbare Netzwerkbandbreite zum Hochladen inaktiver Daten in den Objektspeicher festlegen, indem Sie die "maximale Übertragungsrate" festlegen. Wählen Sie das Optionsfeld **begrenzt** und geben Sie die maximale Bandbreite ein, die verwendet werden kann, oder wählen Sie **unbegrenzt**, um anzuzeigen, dass keine Begrenzung vorhanden ist.

- 6. Klicken Sie auf der Seite *Success* auf **Weiter**, um Ihre Volumes jetzt einzurichten.
- 7. Wählen Sie auf der Seite *Tier Volumes* die Volumes aus, für die Sie Tiering konfigurieren möchten, und klicken Sie auf **Weiter**:
	- Um alle Volumes auszuwählen, aktivieren Sie das Kontrollkästchen in der Titelzeile

**De Wolume Name** ) Und klicken Sie auf **Volumes konfigurieren**.

◦

◦ Wenn Sie mehrere Volumes auswählen möchten, aktivieren Sie das Kontrollkästchen für jedes Volume ( ) Und klicken Sie auf **Volumes konfigurieren**.

Um ein einzelnes Volume auszuwählen, klicken Sie auf die Zeile (oder) < Symbol) für das Volume.

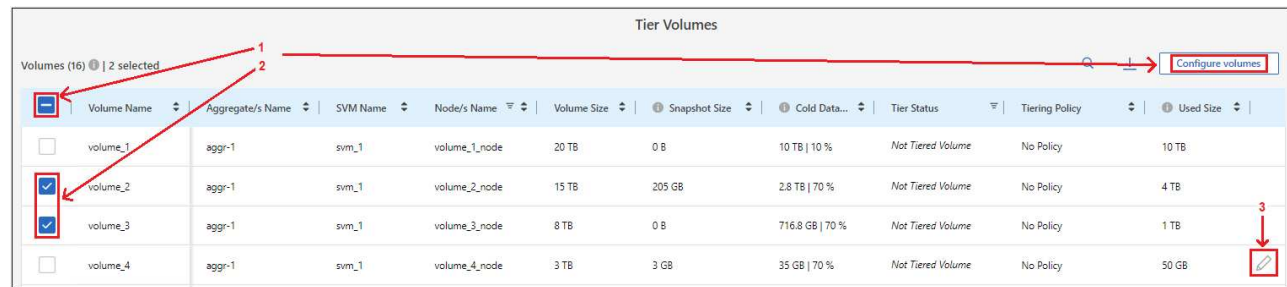

8. Wählen Sie im Dialogfeld *Tiering Policy* eine Tiering Policy aus, passen Sie optional die Kühltage für die ausgewählten Volumes an und klicken Sie auf **Apply**.

["Erfahren Sie mehr über Volume Tiering-Richtlinien und Kühltage".](https://docs.netapp.com/de-de/bluexp-tiering/concept-cloud-tiering.html#volume-tiering-policies)

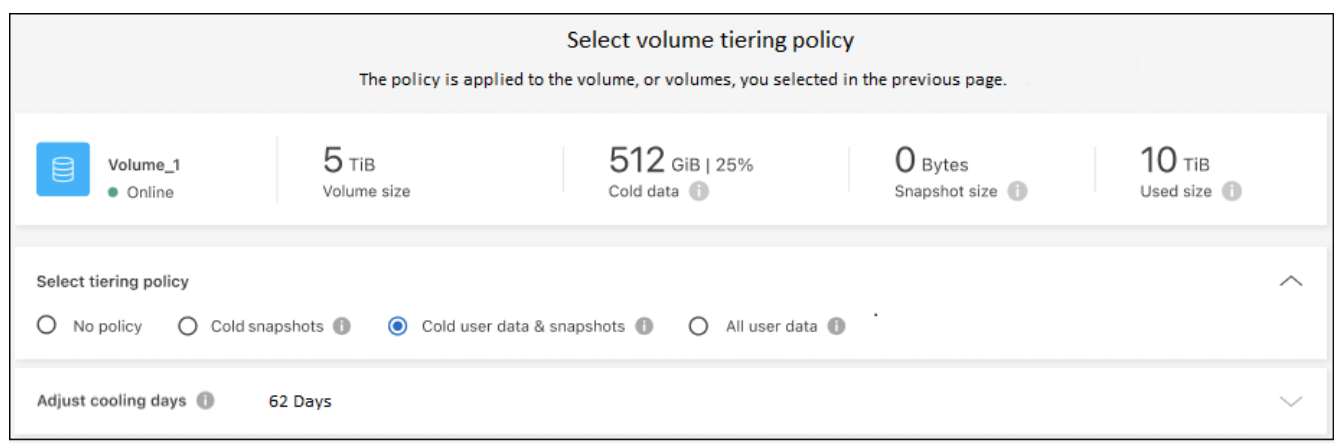

#### **Ergebnis**

Sie haben Daten-Tiering von Volumes im Cluster erfolgreich in S3-kompatiblen Objekt-Storage eingerichtet.

#### **Was kommt als Nächstes?**

["Abonnieren Sie unbedingt den BlueXP Tiering Service".](https://docs.netapp.com/de-de/bluexp-tiering/task-licensing-cloud-tiering.html)

Sie können Informationen zu den aktiven und inaktiven Daten auf dem Cluster anzeigen. ["Erfahren Sie mehr](https://docs.netapp.com/de-de/bluexp-tiering/task-managing-tiering.html) [über das Managen Ihrer Tiering-Einstellungen".](https://docs.netapp.com/de-de/bluexp-tiering/task-managing-tiering.html)

Sie können auch zusätzlichen Objekt-Storage erstellen, wenn Sie Daten von bestimmten Aggregaten auf einem Cluster in verschiedene Objektspeicher verschieben möchten. Falls Sie FabricPool Mirroring verwenden möchten, wo Ihre Tiered-Daten in einen zusätzlichen Objektspeicher repliziert werden. ["Erfahren Sie mehr](https://docs.netapp.com/de-de/bluexp-tiering/task-managing-object-storage.html) [über die Verwaltung von Objektspeichern"](https://docs.netapp.com/de-de/bluexp-tiering/task-managing-object-storage.html).

#### **Copyright-Informationen**

Copyright © 2024 NetApp. Alle Rechte vorbehalten. Gedruckt in den USA. Dieses urheberrechtlich geschützte Dokument darf ohne die vorherige schriftliche Genehmigung des Urheberrechtsinhabers in keiner Form und durch keine Mittel – weder grafische noch elektronische oder mechanische, einschließlich Fotokopieren, Aufnehmen oder Speichern in einem elektronischen Abrufsystem – auch nicht in Teilen, vervielfältigt werden.

Software, die von urheberrechtlich geschütztem NetApp Material abgeleitet wird, unterliegt der folgenden Lizenz und dem folgenden Haftungsausschluss:

DIE VORLIEGENDE SOFTWARE WIRD IN DER VORLIEGENDEN FORM VON NETAPP ZUR VERFÜGUNG GESTELLT, D. H. OHNE JEGLICHE EXPLIZITE ODER IMPLIZITE GEWÄHRLEISTUNG, EINSCHLIESSLICH, JEDOCH NICHT BESCHRÄNKT AUF DIE STILLSCHWEIGENDE GEWÄHRLEISTUNG DER MARKTGÄNGIGKEIT UND EIGNUNG FÜR EINEN BESTIMMTEN ZWECK, DIE HIERMIT AUSGESCHLOSSEN WERDEN. NETAPP ÜBERNIMMT KEINERLEI HAFTUNG FÜR DIREKTE, INDIREKTE, ZUFÄLLIGE, BESONDERE, BEISPIELHAFTE SCHÄDEN ODER FOLGESCHÄDEN (EINSCHLIESSLICH, JEDOCH NICHT BESCHRÄNKT AUF DIE BESCHAFFUNG VON ERSATZWAREN ODER -DIENSTLEISTUNGEN, NUTZUNGS-, DATEN- ODER GEWINNVERLUSTE ODER UNTERBRECHUNG DES GESCHÄFTSBETRIEBS), UNABHÄNGIG DAVON, WIE SIE VERURSACHT WURDEN UND AUF WELCHER HAFTUNGSTHEORIE SIE BERUHEN, OB AUS VERTRAGLICH FESTGELEGTER HAFTUNG, VERSCHULDENSUNABHÄNGIGER HAFTUNG ODER DELIKTSHAFTUNG (EINSCHLIESSLICH FAHRLÄSSIGKEIT ODER AUF ANDEREM WEGE), DIE IN IRGENDEINER WEISE AUS DER NUTZUNG DIESER SOFTWARE RESULTIEREN, SELBST WENN AUF DIE MÖGLICHKEIT DERARTIGER SCHÄDEN HINGEWIESEN WURDE.

NetApp behält sich das Recht vor, die hierin beschriebenen Produkte jederzeit und ohne Vorankündigung zu ändern. NetApp übernimmt keine Verantwortung oder Haftung, die sich aus der Verwendung der hier beschriebenen Produkte ergibt, es sei denn, NetApp hat dem ausdrücklich in schriftlicher Form zugestimmt. Die Verwendung oder der Erwerb dieses Produkts stellt keine Lizenzierung im Rahmen eines Patentrechts, Markenrechts oder eines anderen Rechts an geistigem Eigentum von NetApp dar.

Das in diesem Dokument beschriebene Produkt kann durch ein oder mehrere US-amerikanische Patente, ausländische Patente oder anhängige Patentanmeldungen geschützt sein.

ERLÄUTERUNG ZU "RESTRICTED RIGHTS": Nutzung, Vervielfältigung oder Offenlegung durch die US-Regierung unterliegt den Einschränkungen gemäß Unterabschnitt (b)(3) der Klausel "Rights in Technical Data – Noncommercial Items" in DFARS 252.227-7013 (Februar 2014) und FAR 52.227-19 (Dezember 2007).

Die hierin enthaltenen Daten beziehen sich auf ein kommerzielles Produkt und/oder einen kommerziellen Service (wie in FAR 2.101 definiert) und sind Eigentum von NetApp, Inc. Alle technischen Daten und die Computersoftware von NetApp, die unter diesem Vertrag bereitgestellt werden, sind gewerblicher Natur und wurden ausschließlich unter Verwendung privater Mittel entwickelt. Die US-Regierung besitzt eine nicht ausschließliche, nicht übertragbare, nicht unterlizenzierbare, weltweite, limitierte unwiderrufliche Lizenz zur Nutzung der Daten nur in Verbindung mit und zur Unterstützung des Vertrags der US-Regierung, unter dem die Daten bereitgestellt wurden. Sofern in den vorliegenden Bedingungen nicht anders angegeben, dürfen die Daten ohne vorherige schriftliche Genehmigung von NetApp, Inc. nicht verwendet, offengelegt, vervielfältigt, geändert, aufgeführt oder angezeigt werden. Die Lizenzrechte der US-Regierung für das US-Verteidigungsministerium sind auf die in DFARS-Klausel 252.227-7015(b) (Februar 2014) genannten Rechte beschränkt.

#### **Markeninformationen**

NETAPP, das NETAPP Logo und die unter [http://www.netapp.com/TM](http://www.netapp.com/TM\) aufgeführten Marken sind Marken von NetApp, Inc. Andere Firmen und Produktnamen können Marken der jeweiligen Eigentümer sein.